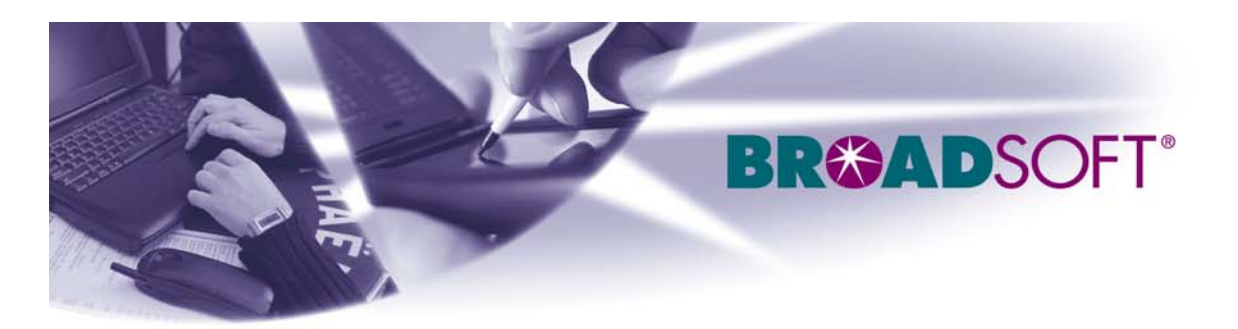

220 Perry Parkway

Gaithersburg, MD 20877

Tel (301) 977-9440

Fax (301) 977-8846

# BROADSOFT PARTNER CONFIGURATION GUIDE VEGASTREAM VEGA 100

#### JULY 2005

**Version 1.0** 

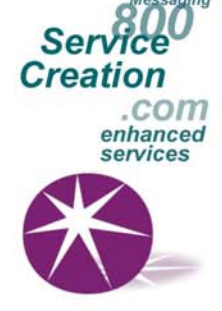

www.broadsoft.com

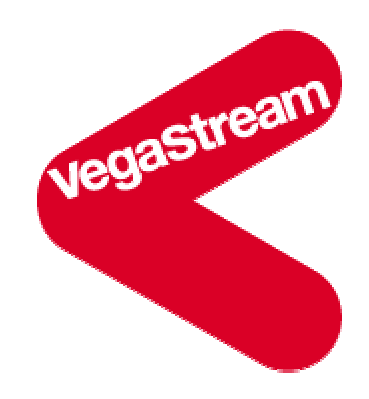

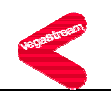

#### **BroadWorks® Guide**

#### **Copyright Notice**

Copyright © 2005 BroadSoft, Inc.

All rights reserved.

Any technical documentation that is made available by BroadSoft, Inc. is proprietary and confidential and is considered the copyrighted work of BroadSoft, Inc.

This publication is for distribution under BroadSoft non-disclosure agreement only. No part of this publication may be duplicated without the express written permission of BroadSoft, Inc. 220 Perry Parkway, Gaithersburg, MD 20877.

BroadSoft reserves the right to make changes without prior notice.

#### **Trademarks**

BroadSoft® and BroadWorks® are registered trademarks of BroadSoft, Inc.

Vega is a registered trademark of VegaStream Ltd.

Microsoft, MSN, Windows, and the Windows logo are registered trademarks of Microsoft Corporation. Other product names mentioned in this manual may be trademarks or registered trademarks of their respective companies and are hereby acknowledged.

This document is printed in the United States of America.

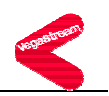

#### **Table of Contents**

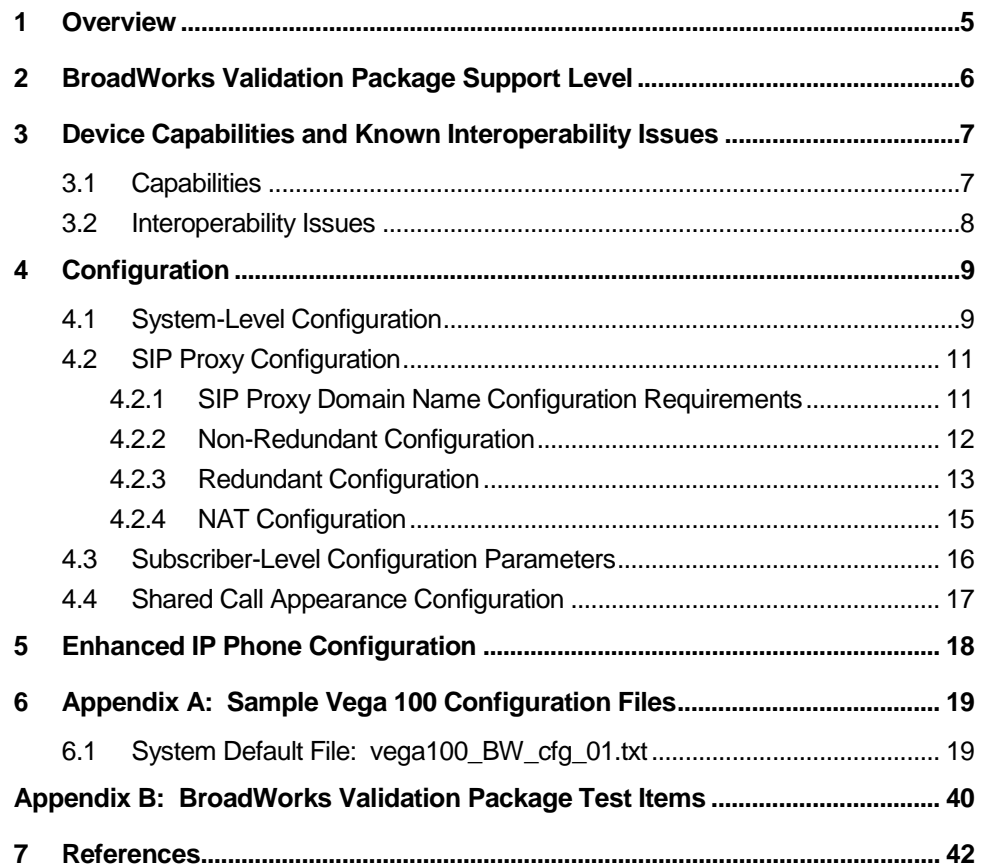

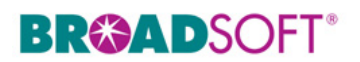

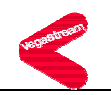

#### **Document Revision History**

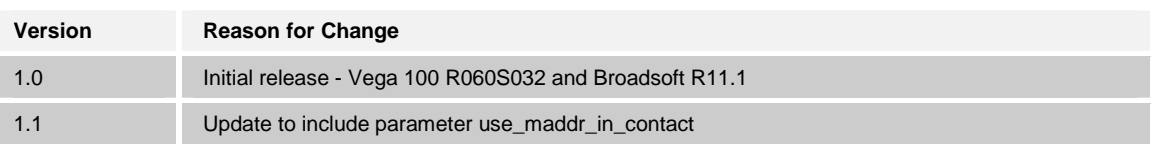

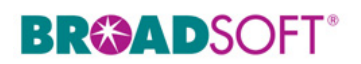

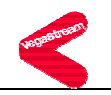

#### **1 Overview**

This document describes the configuration procedures required for a VegaStream Vega 100 to make full use of the capabilities of BroadWorks.

The Vega 100 is one of the many access devices that interoperate with BroadWorks.

The Vega 100 uses the Session Initiation Protocol (SIP) to communicate with BroadWorks for call control. It also translates voice to audio packets for transmission across a packet network.

This guide describes the specific configuration items that are important for use with BroadWorks. It does not describe the purpose and use of all configuration items on the Vega 100. For those details, refer to the Vega Primer available from VegaStream [1].

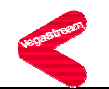

#### **2 BroadWorks Validation Package Support Level**

Devices are validated according to *BroadWorks Validation Packages*. Each package validates a subset of features or items. This section describes the device's support level for a *BroadWorks Validation Package* as well as the features or items in the package that are not supported. For specific issues, refer to section *3.2*, *Interoperability Issues*. For a complete list of items validated per package, refer to *Appendix B: BroadWorks Validation Package Test Items*.

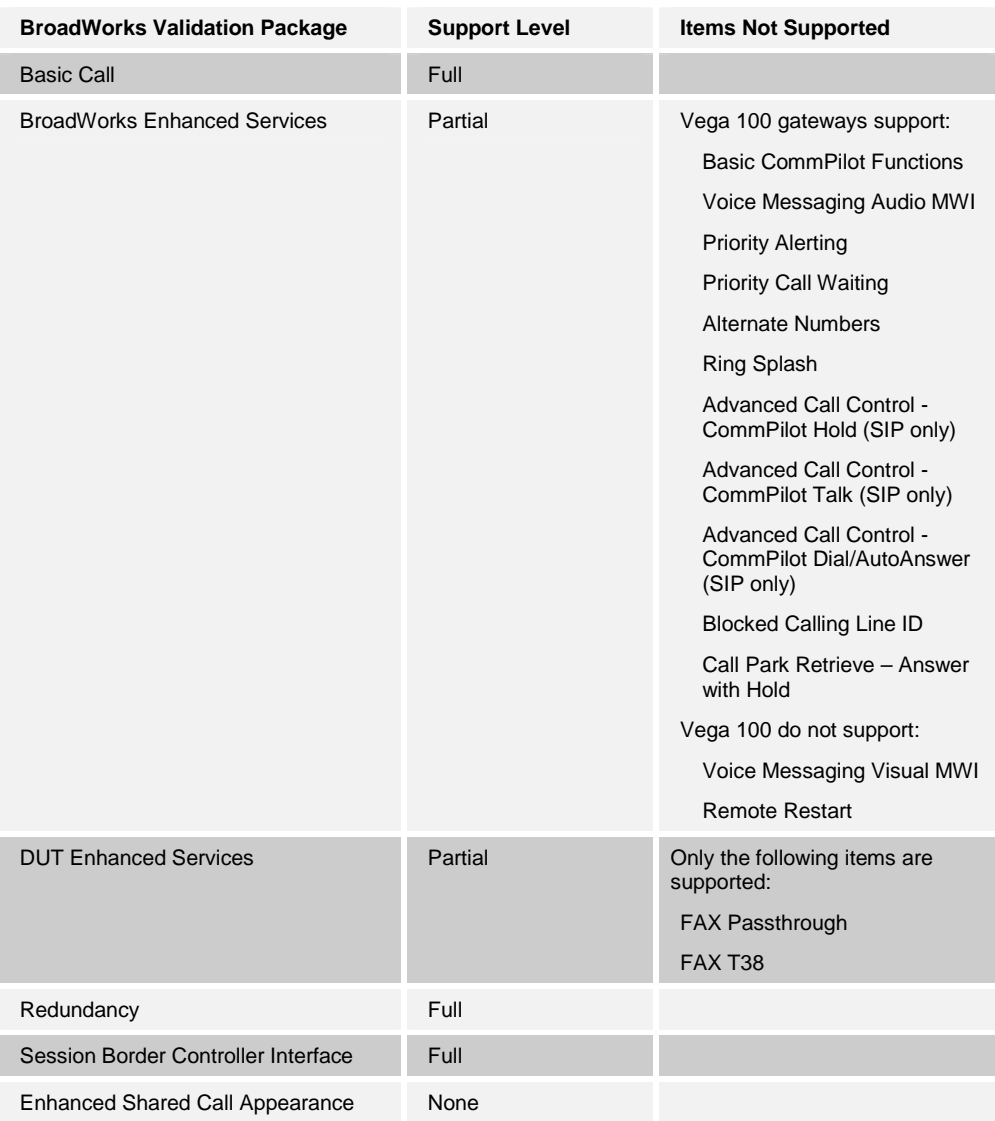

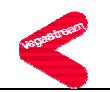

#### **3 Device Capabilities and Known Interoperability Issues**

This section describes the features supported by the Vega 100, as well as BroadWorks interoperability issues and impact. The following table describes capabilities.

*Verified Revisions* shows the results of testing a specific BroadWorks version with a specific partner's device under test (DUT) version.

*Compatible Revisions* indicates the maintenance versions that should interface properly with BroadWorks.

Note that BroadSoft tests only the current BroadWorks release with the current device firmware. Customers who wish to run BroadWorks and device firmware versions that have not been verified can mitigate their risk by running the appropriate *BroadWorks Release Test Plan* on that software combination.

#### **3.1 Capabilities**

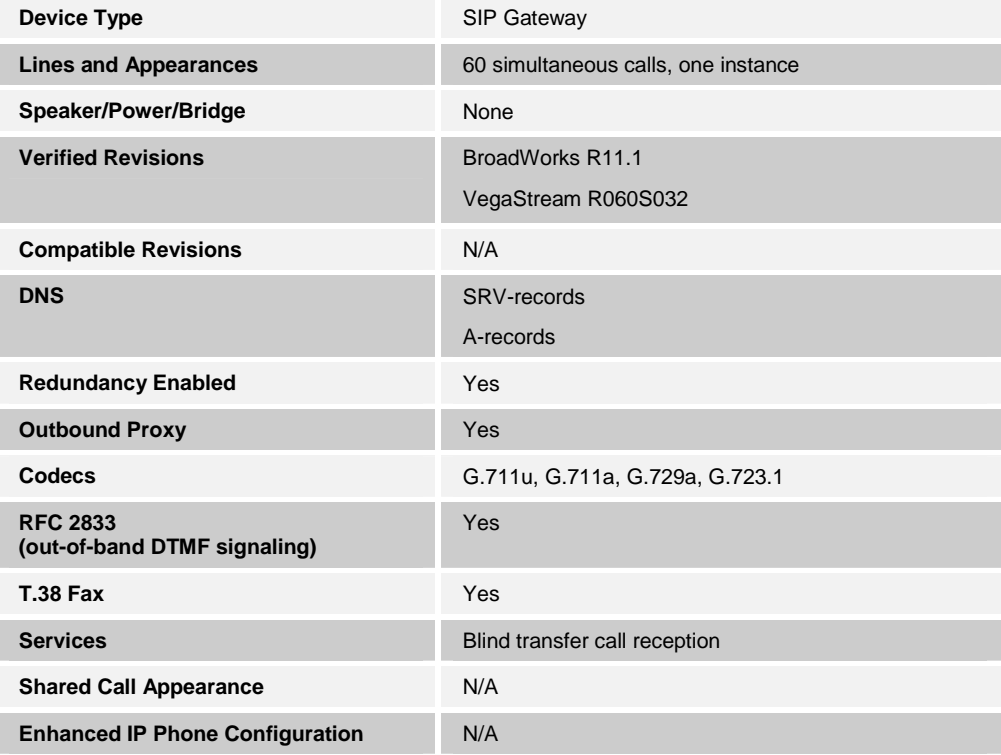

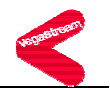

#### **3.2 Interoperability Issues**

This section lists the known interoperability issues between BroadWorks and partner release(s). For more information on issues related to the particular software release, refer to the partner release notes*.*

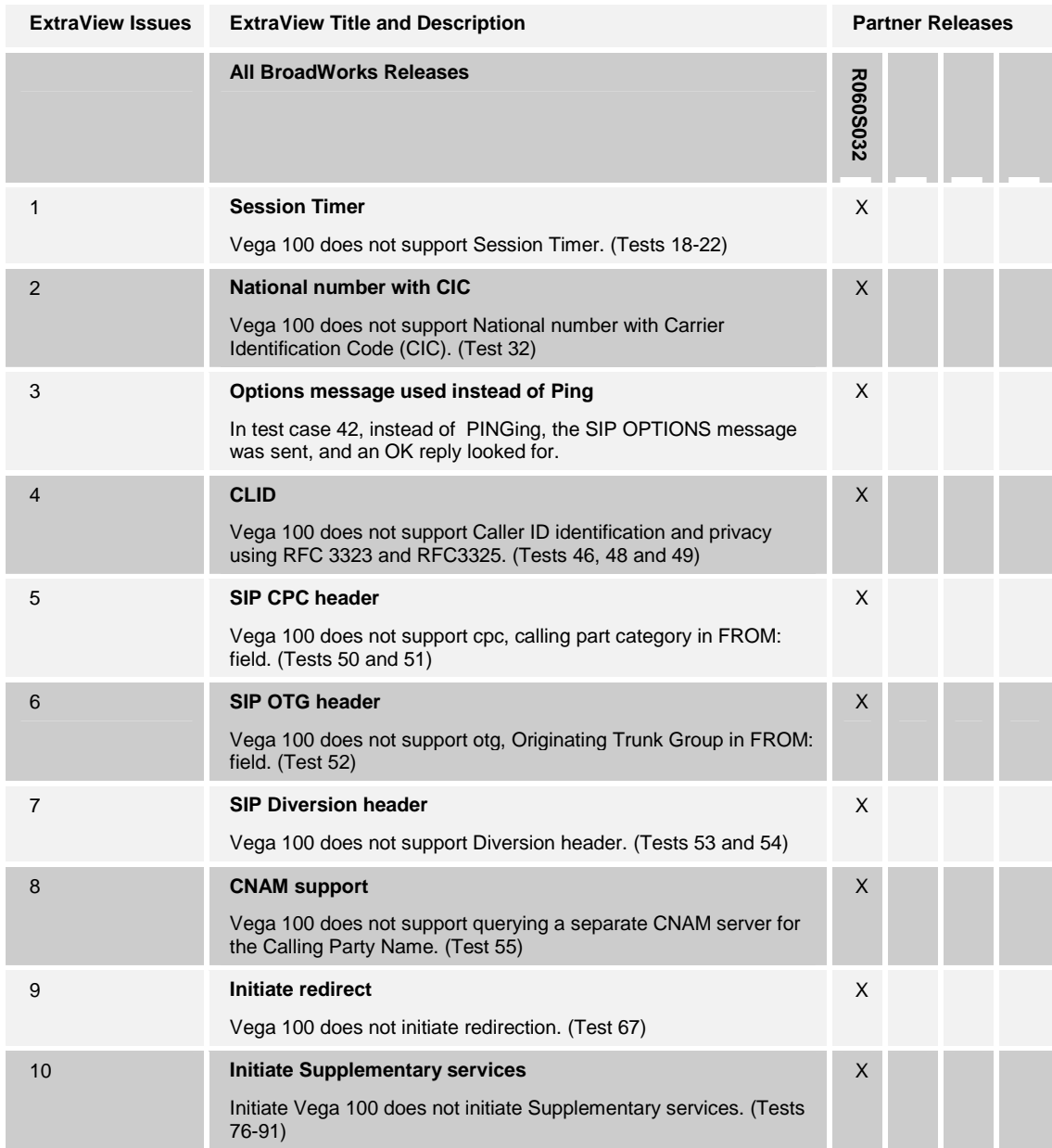

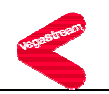

#### **4 Configuration**

The Vega 100 can be configured by downloading a configuration file using FTP, TFTP or through its command line interface or its embedded web server interface. The following examples describe how to set the parameters in a configuration file. This configuration description assumes the Vega 100 will use DHCP to obtain an IP address, FTP server, TFTP server, and other network settings. The Vega 100 should be configured to load the configuration file each time it resets or re-synchronizes. For detailed information on automated provisioning, refer to the 'Autoexec' section in the *Vega Primer [1].*

The capabilities of the *Vega 100* have been verified for use with BroadWorks based upon the settings described below. For more information on the meaning, purpose, and applicability of the individual configuration items, refer to the *Vega Primer [1].*

#### **Configuration Files**

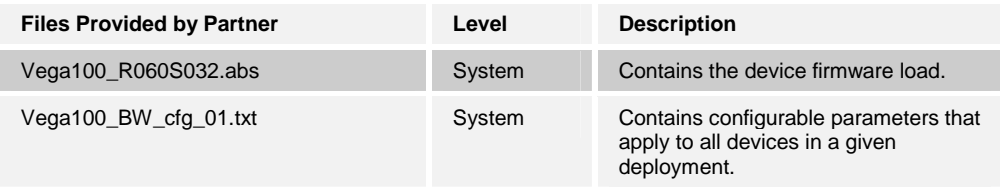

#### **4.1 System-Level Configuration**

This section describes system-wide configuration items which will generally be required for each Vega 100 to work with BroadWorks. Proxy and outbound proxy settings and subscriber-specific settings are described in the following sections.

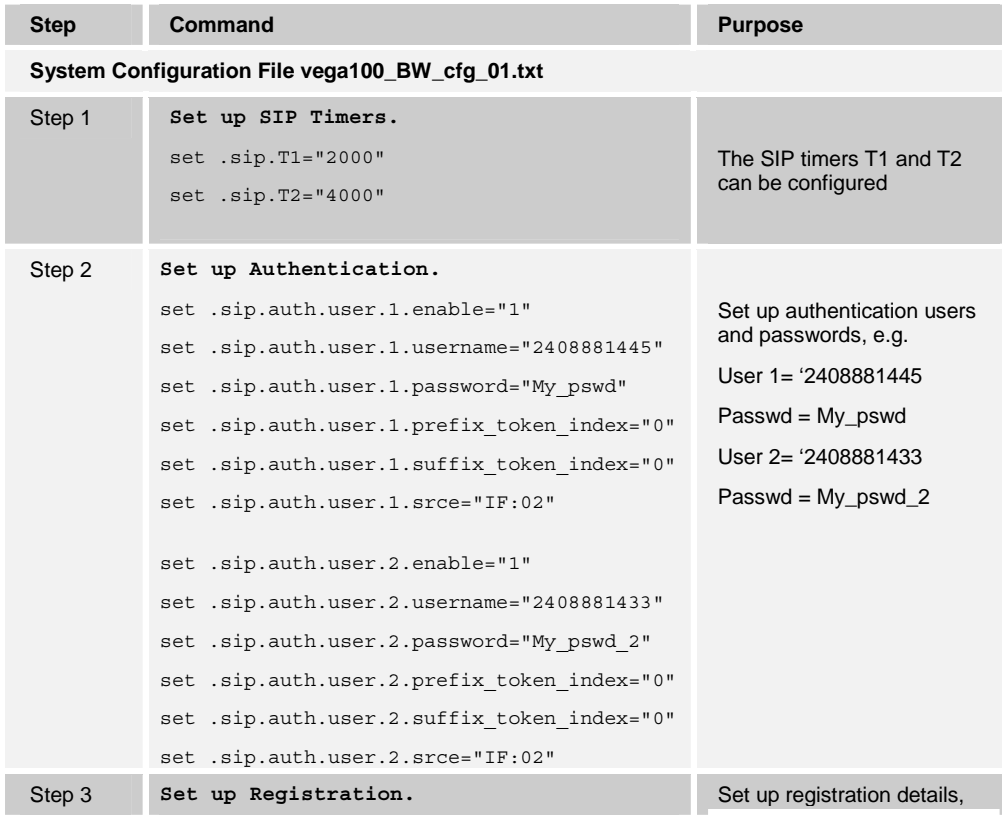

**BROADSOFT PARTNER CONFIGURATION GUIDE - VEGASTREAM VEGA 100 20-BD5067-00** 

**©2005 BROADSOFT INC. PROPRIETARY AND CONFIDENTIAL; DO NOT DUPLICATE, OR DISTRIBUTE. PAGE 9 OF 42** 

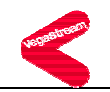

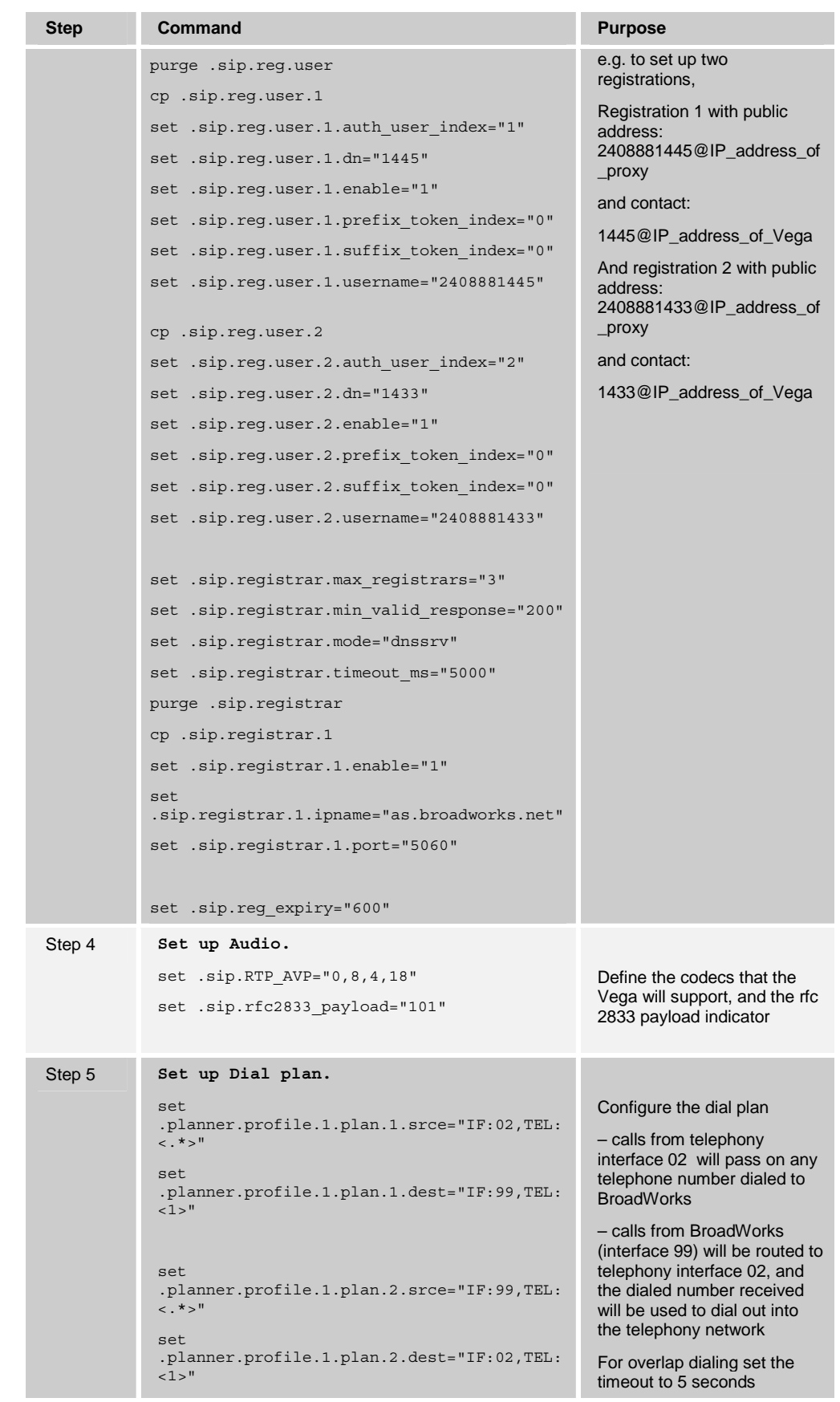

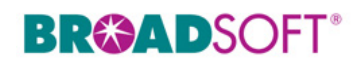

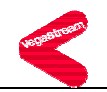

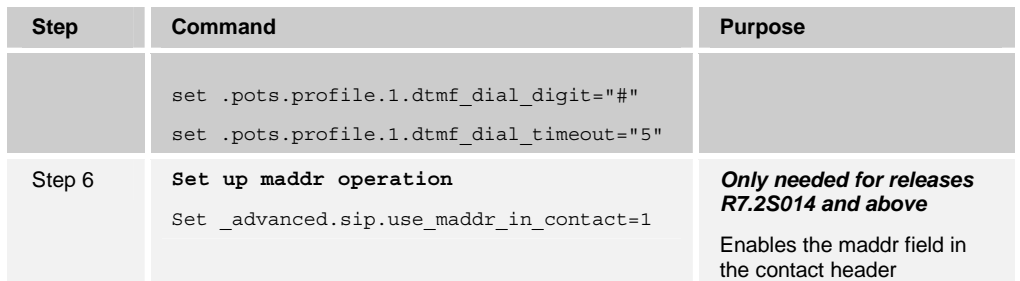

#### **4.2 SIP Proxy Configuration**

In a typical BroadWorks deployment, the *Vega 100* resides on a private network. A network address translator (NAT) is deployed between the *Vega 100* and BroadWorks. The NAT translates IP packets between the private network and the network upon which BroadWorks resides so that BroadWorks can communicate with the Vega 100.

The IP addresses within the SIP messages created by the *Vega 100* or by BroadWorks are only meaningful on its own side of the NAT. Whereas a NAT re-maps IP packets from one network to another, a session border controller (SBC) or application layer gateway (ALG) converts the contents of SIP messages to match the mapping in the NAT.

Also, a typical BroadWorks deployment includes both redundant Application Servers and redundant session border controllers. To configure a gateway to use a session border controller, two addresses must be configured on the gateway: the SIP Proxy address and the Outbound Proxy address. In short, the SIP Proxy address should point to the BroadWorks Application Server(s) and the Outbound Proxy address should point to the SBC(s). This section describes how to choose the specific values to enter in these fields.

To understand how to provision a redundant BroadWorks system, refer to the *BroadWorks Redundancy Guide* [2].

For further information on handling NAT with a Vega 100, refer to the 'NAT Configuration' guide [4] and 'Configuring Vega gateways for use with an outbound proxy' [5].

#### **4.2.1 SIP Proxy Domain Name Configuration Requirements**

A unique Address of Record (AoR) is required to be provisioned on both BroadWorks and the gateway so that SIP messages can be correlated between a specific BroadWorks subscriber and the gateway.

BroadWorks uses one of two rules for validating the domain name of an Address of Record (AoR) indicated by the phone:

- 1) The phone's domain name must match the BroadWorks subscriber's Line/Port domain name, found in the device configuration section of the user profile.
- 2) The phone's domain name must be listed in the system alias table. In this case, BroadWorks does not use the domain name in the Line/Port field.

The following table describes which rule BroadWorks will use based on software release. Use the Application Server CLI to view/modify the parameter useAliasForDomain under System/Domain.

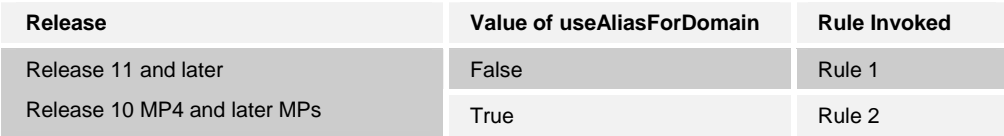

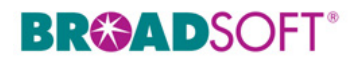

**COL** 

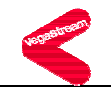

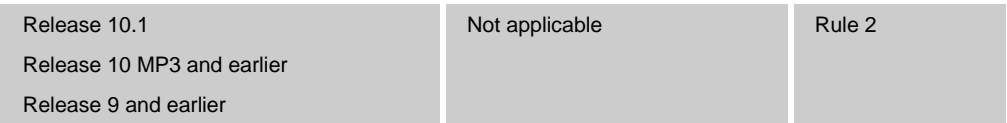

#### **4.2.2 Non-Redundant Configuration**

m.

The following table describes how the SIP Proxy Server and Outbound Proxy fields should be configured in a non-redundant configuration.

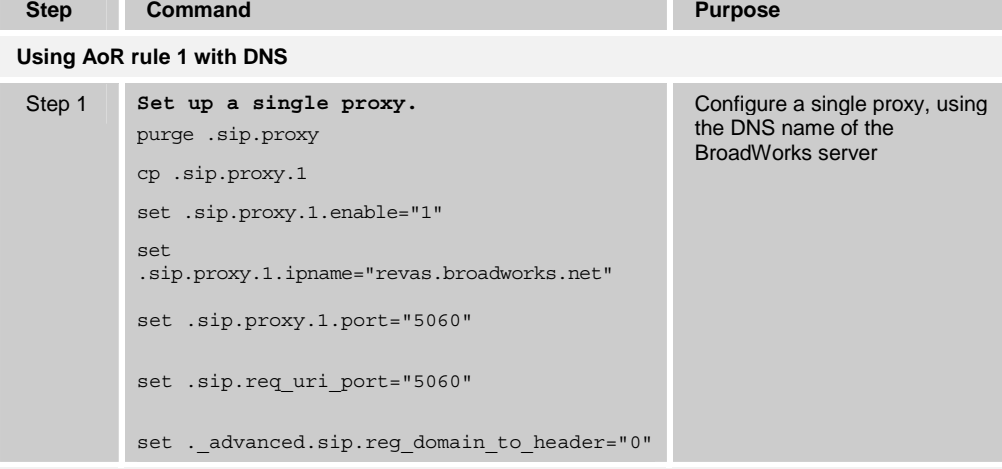

**Using AoR Rule 1 without DNS or a non DNS resolvable BroadWorks domain name** 

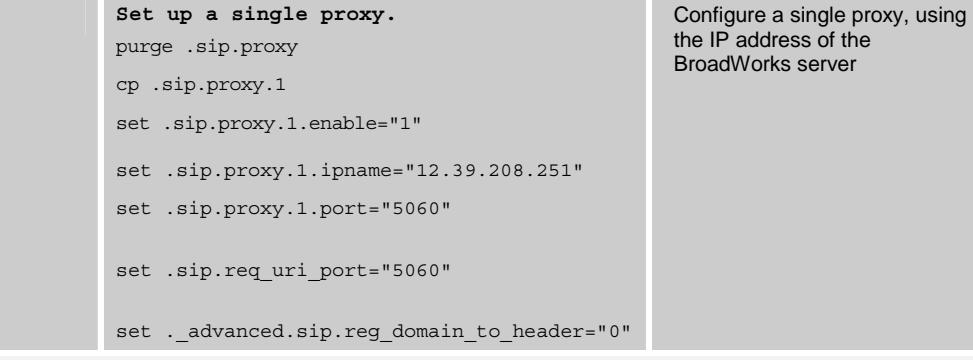

**Using AoR Rule 2** 

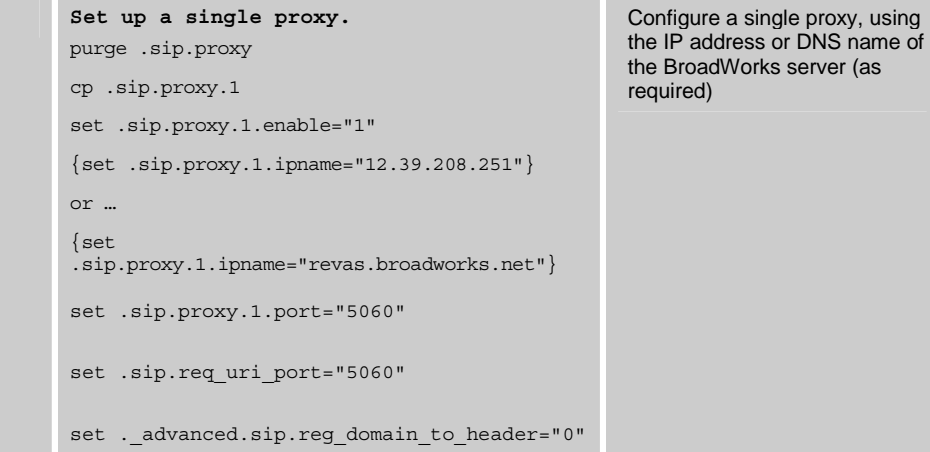

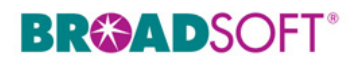

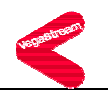

#### **4.2.3 Redundant Configuration**

The following table describes how the SIP Proxy Server and Outbound Proxy fields should be configured in a redundant configuration. Note that DNS support is required for the redundant configuration.

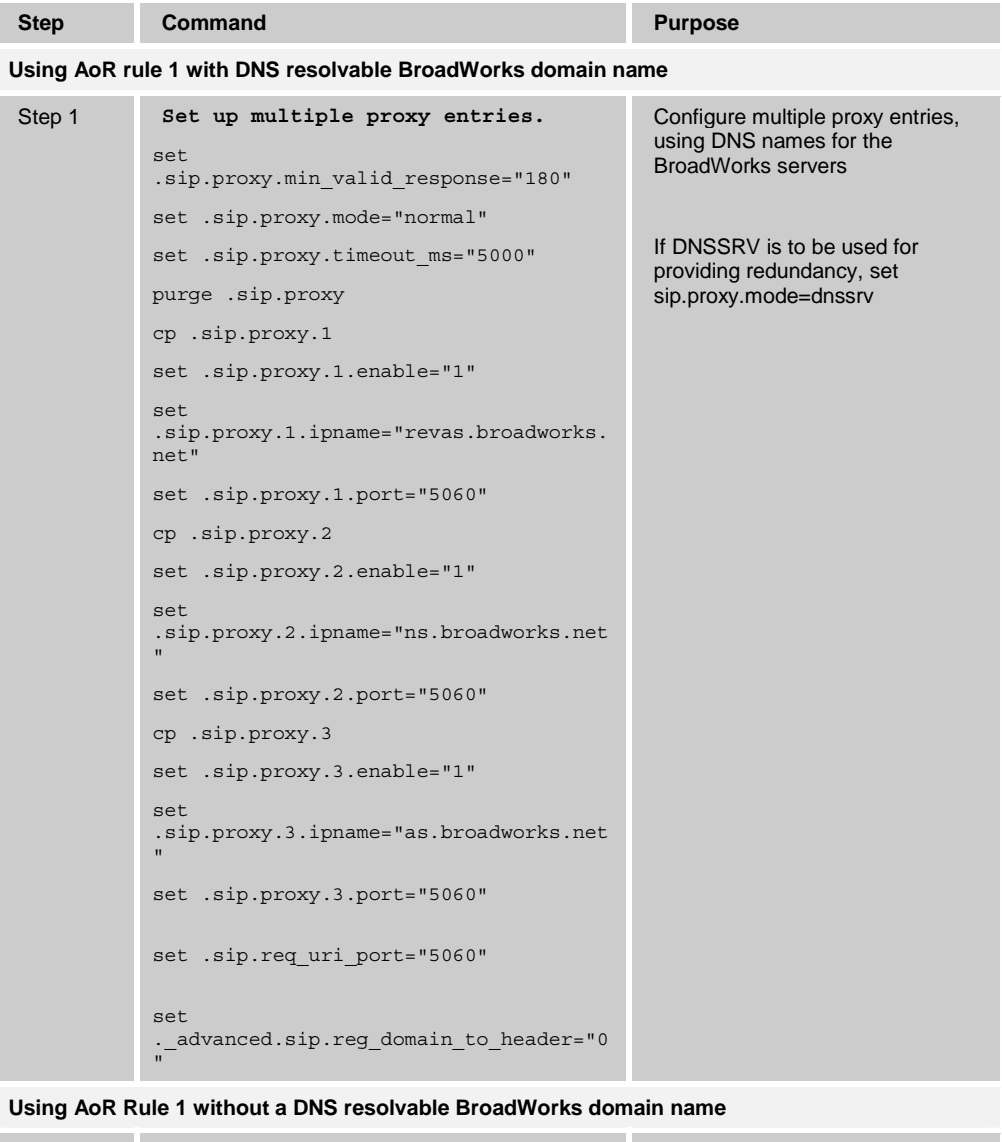

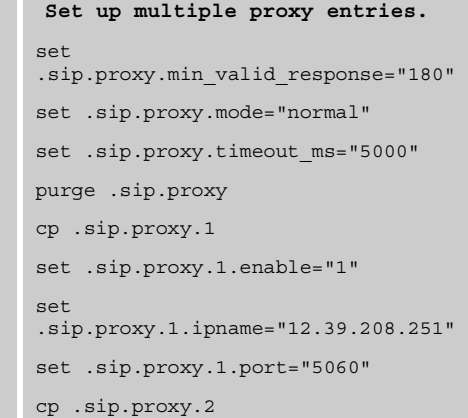

Configure multiple proxy entries, using the IP addresses for the BroadWorks servers

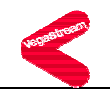

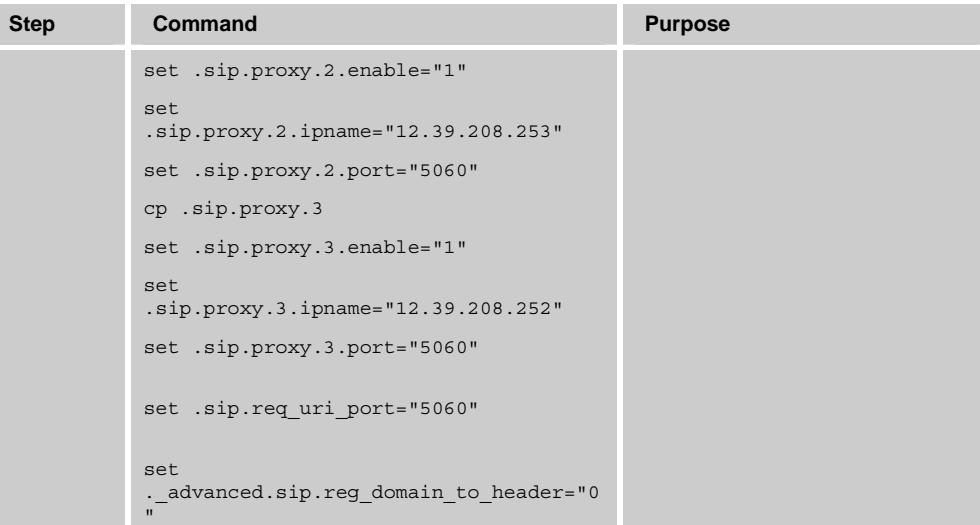

**Using AoR Rule 2** 

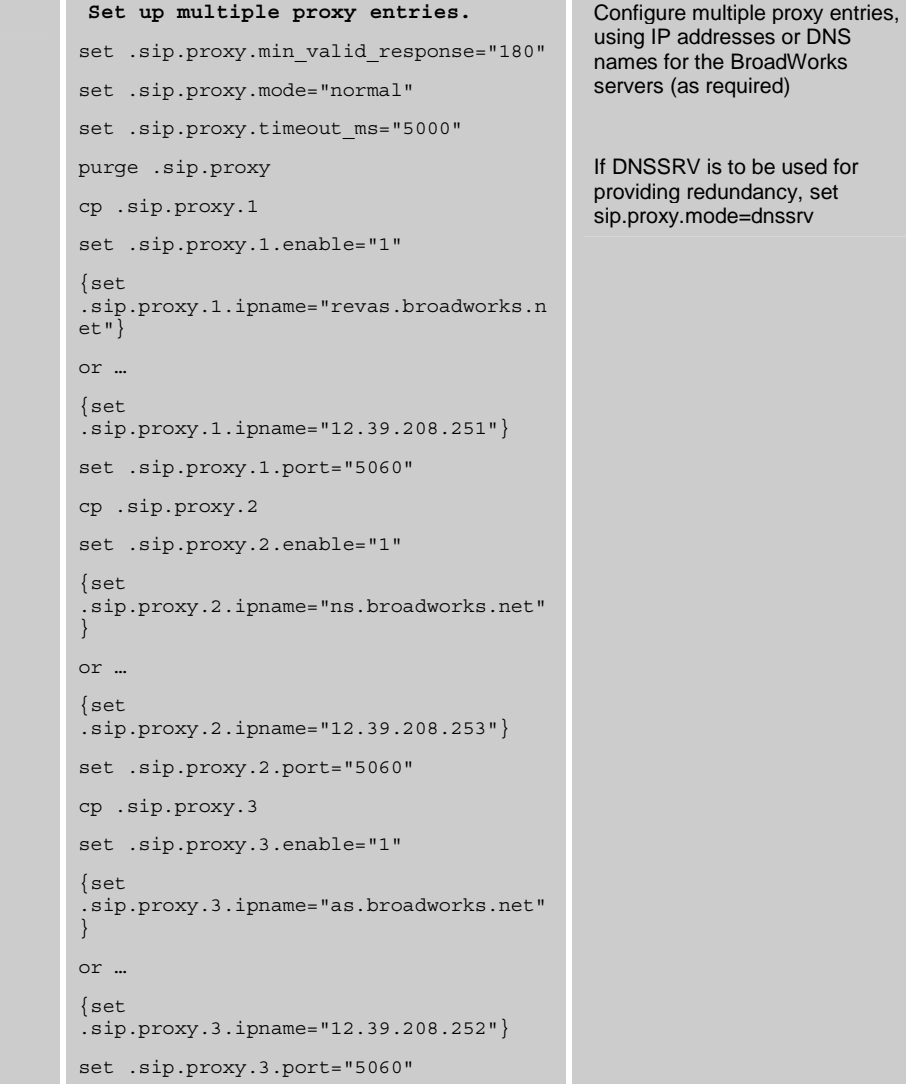

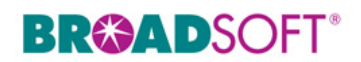

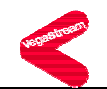

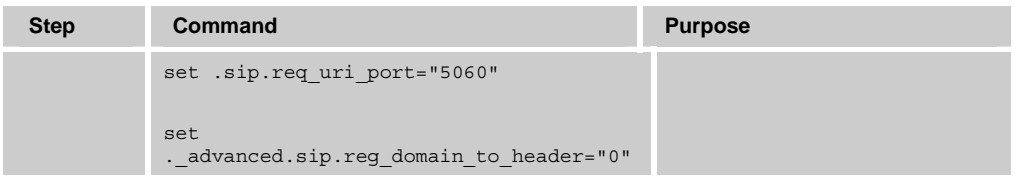

#### **4.2.4 NAT Configuration**

The Outbound Proxy should indicate the location of the session border controller (SBC) or application layer gateway (ALG). For redundant SBCs, different vendors have differing requirements. Some redundant SBCs share an IP address, while others require a FQDN resolving to the IP addresses of the redundant SBCs. Even those SBCs implementing a shared IP address may require a FQDN in the case of geographic redundancy. Consult the partner configuration guide for the SBC in question to determine which method to use.

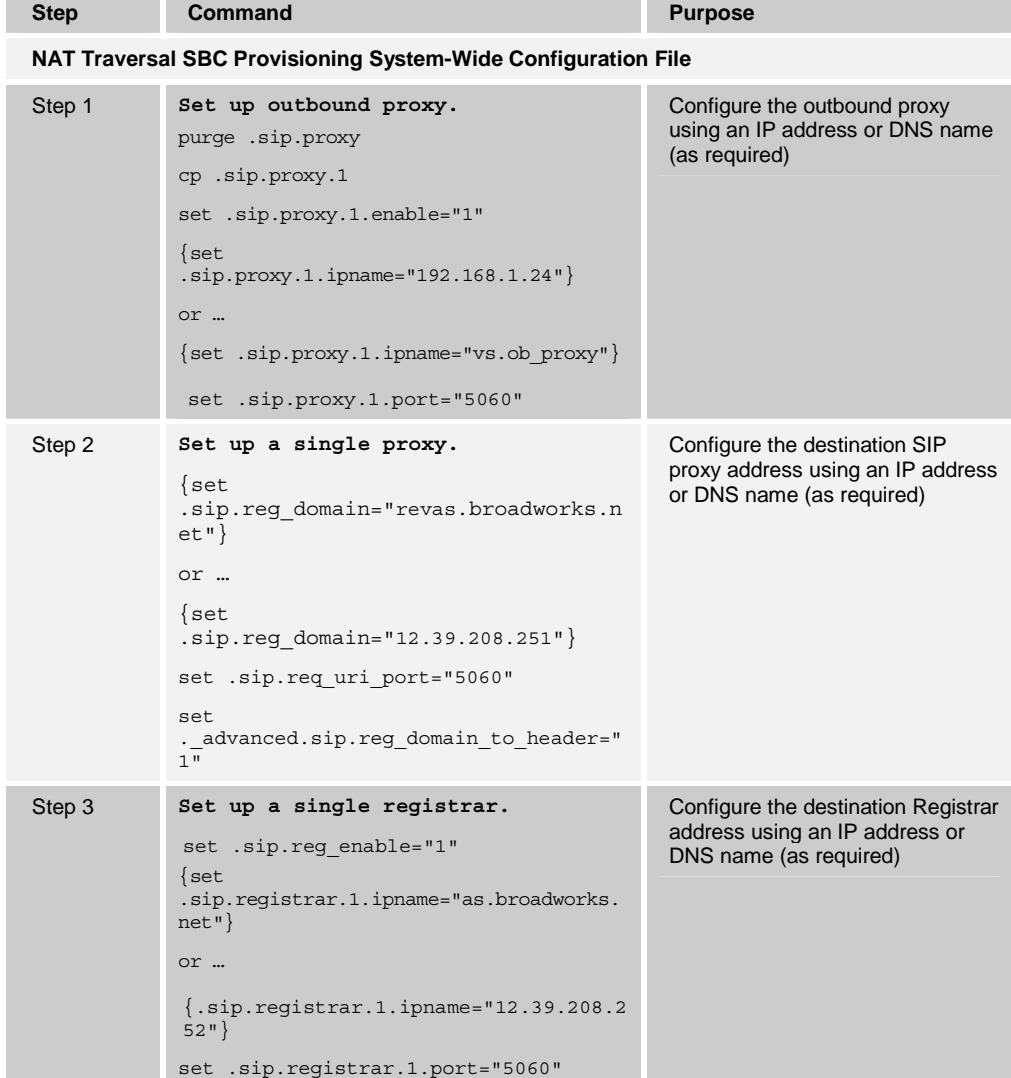

### **BR&ADSOFT®**

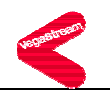

#### **4.3 Subscriber-Level Configuration Parameters**

This section provisions each line with the parameters that are unique for that line; for example, the SIP signaling and registration parameters.

Provisioning a subscriber to register with BroadWorks allows calls to terminate to the subscriber's line. Registration requires that a unique Address of Record (AoR) is provisioned on BroadWorks and the phone; provisioning an AoR on BroadWorks consists of setting the line/port parameter to a unique value within the Application Server cluster.

The recommended line/port (AoR) setting is the subscriber's directory number (DN). If a DN does not exist the alternative would be the phone's MAC address and line number. However, using the BroadWorks UserID is not recommended when setting the line/port.

Before BroadWorks Release 11, BroadWorks required each SIP device to use an AoR whose user portion was unique while the host portion (domain) must be in the system alias list, which can be viewed on the command line interface (CLI) of the Application Server at the System/Alias level.

Starting with Release 11, BroadWorks can be configured to take the complete AoR into account when identifying the corresponding subscriber. This is done on the command line interface (CLI) of the Application Server at the System/Domain level by setting the value of "useAliasForDomain" to "false". When configured this way, the entire AoR must match the subscriber's entire line/port configuration, including both the user portion and the host portion (domain). This allows the same user portion to be used by multiple subscribers within a given BroadWorks deployment so long as their host portions (domains) differ.

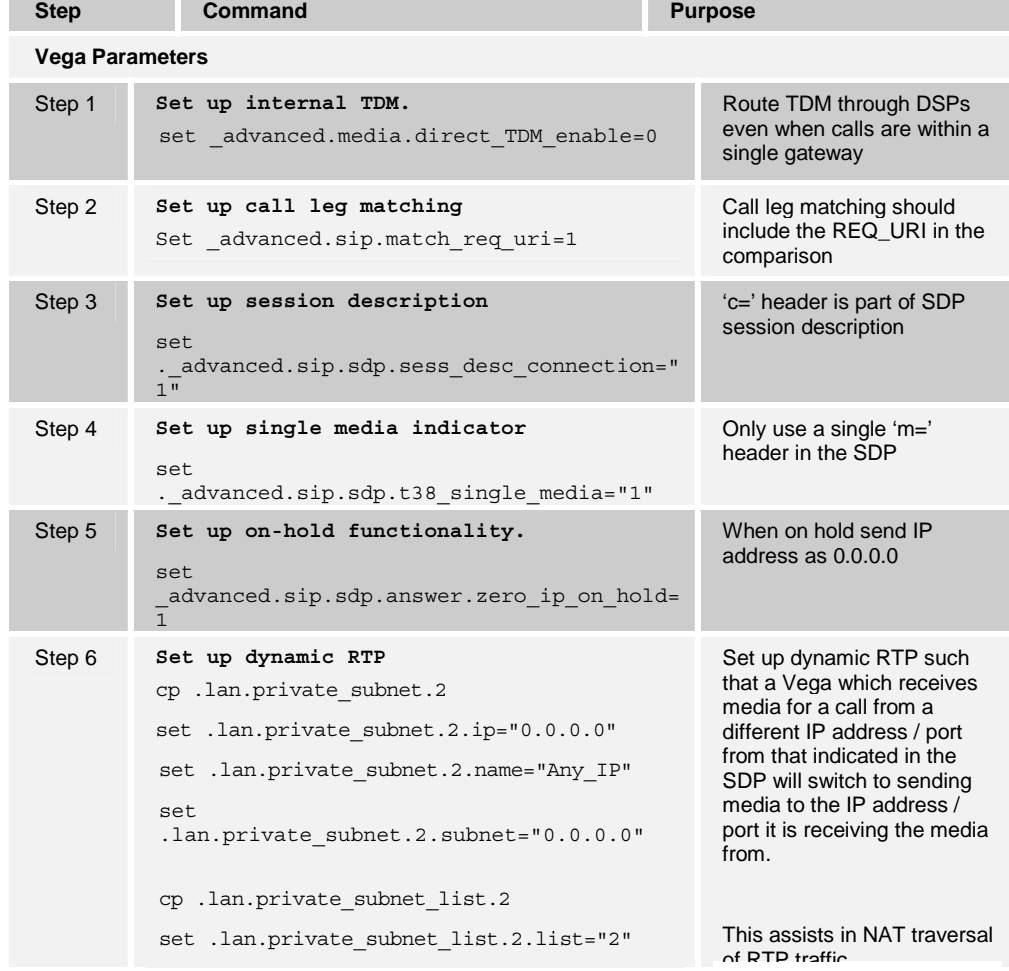

**BROADSOFT PARTNER CONFIGURATION GUIDE - VEGASTREAM VEGA 100 20-BD5067-00** 

**©2005 BROADSOFT INC. PROPRIETARY AND CONFIDENTIAL; DO NOT DUPLICATE, OR DISTRIBUTE. PAGE 16 OF 42** 

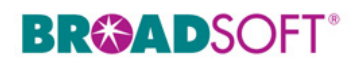

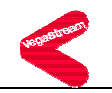

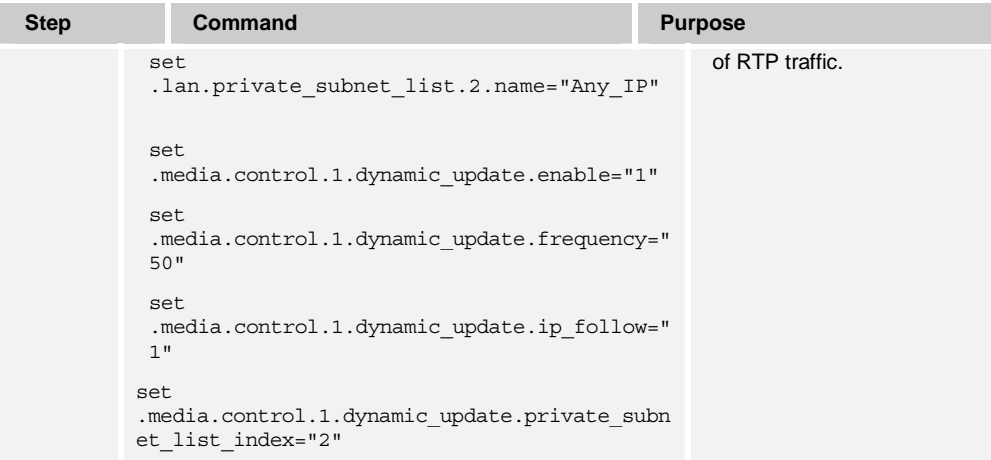

#### **4.4 Shared Call Appearance Configuration**

This functionality is not applicable to a trunking gateway like a Vega 100.

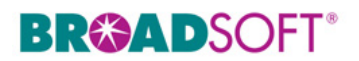

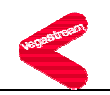

#### **5 Enhanced IP Phone Configuration**

The Vega 100 does not support this feature.

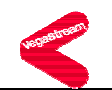

#### **6 Appendix A: Sample Vega 100 Configuration Files**

**NOTE**: The following samples are examples and should be used only as a reference. DO NOT CUT AND PASTE THESE EXAMPLES TO GENERATE YOUR CONFIGURATION FILES. Use the configuration files obtained from VegaStream with the specific release to generate your configuration files.

#### **6.1 System Default File: vega100\_BW\_cfg\_01.txt**

**NOTE**: This is an example file and should be used for reference only.

```
; 
; Script generated using 
; PUT TFTP:V100_26APRL.txt <all> 
; CONFIGVERSION:this_hostname:01/01/1999 00:01:08 
; 
 set ._advanced.auto_apply="0" 
 set ._advanced.block_calls="0" 
set . advanced.blocking cause="34"
set . advanced.boot debug="0"
set . advanced.log in secs="0"
set . advanced.oem banner="0"
 set . advanced.autoexec.enable="1"
 set . advanced.autoexec.lastconfig="none"
 set . advanced.autoexec.scriptfile1="%iscript.txt"
 set . advanced.autoexec.scriptfile2="defaultscript.txt"
 purge . advanced.cause mapping
  cp ._advanced.cause_mapping.1 
    set ._advanced.cause_mapping.1.C1="1" 
  set . advanced.cause mapping.1.C2="2"
  set . advanced.cause mapping.1.C3="3"
   set . advanced.cause mapping.1.C6="6"
   set . advanced.cause mapping.1.C7="7"
   set . advanced.cause mapping.1.C16="16"
    set ._advanced.cause_mapping.1.C17="17" 
    set ._advanced.cause_mapping.1.C18="18" 
  set . advanced.cause mapping.1.C19="19"
   set . advanced.cause mapping.1.C21="21"
    set ._advanced.cause_mapping.1.C22="22" 
    set ._advanced.cause_mapping.1.C26="26" 
    set ._advanced.cause_mapping.1.C27="27"
```
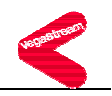

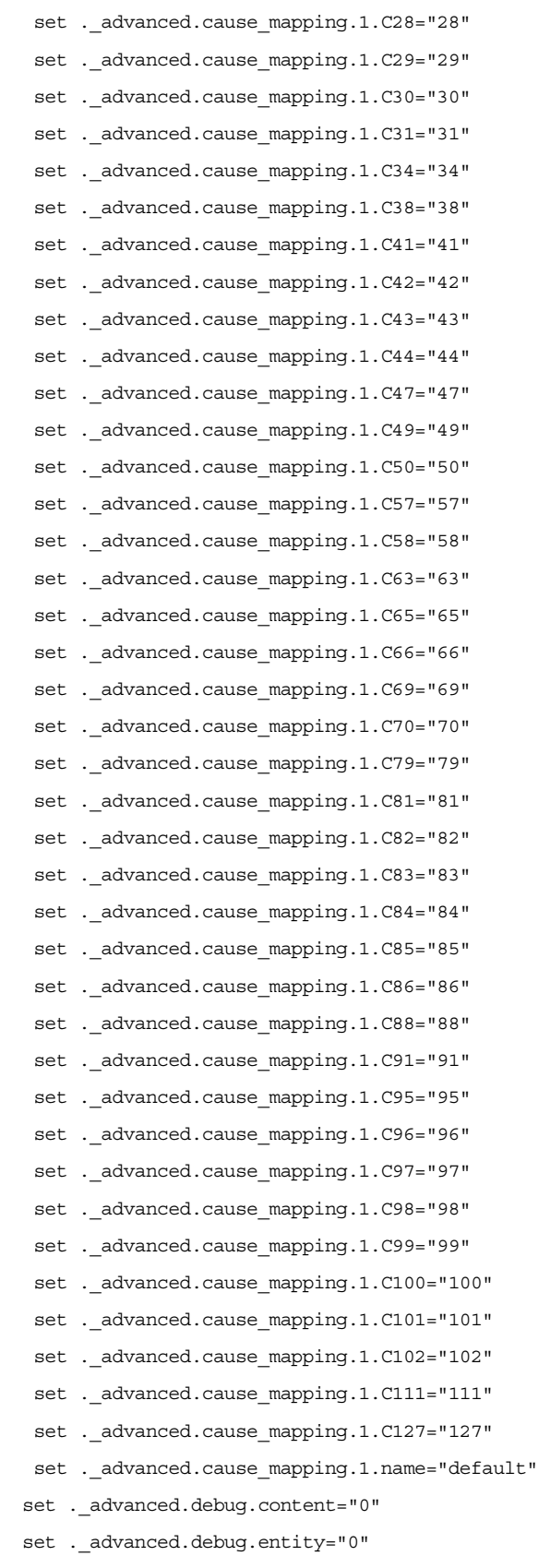

set .\_advanced.debug.entity2="0"

**BROADSOFT PARTNER CONFIGURATION GUIDE - VEGASTREAM VEGA 100 20-BD5067-00 ©2005 BROADSOFT INC. PROPRIETARY AND CONFIDENTIAL; DO NOT DUPLICATE, OR DISTRIBUTE. PAGE 20 OF 42** 

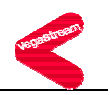

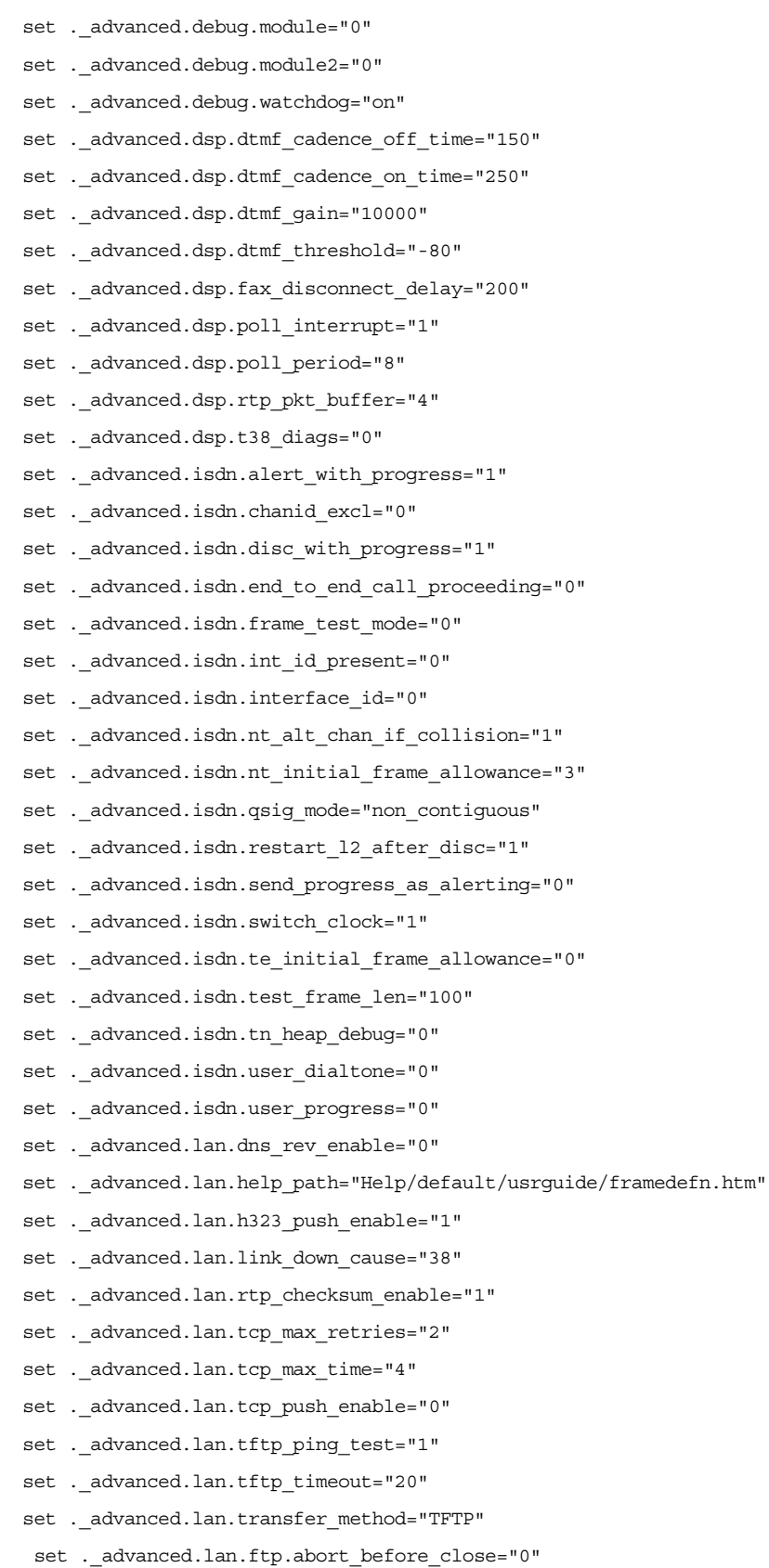

- 
- set .\_advanced.lan.ftp.anonymous\_login="1"

**BROADSOFT PARTNER CONFIGURATION GUIDE - VEGASTREAM VEGA 100 20-BD5067-00 ©2005 BROADSOFT INC. PROPRIETARY AND CONFIDENTIAL; DO NOT DUPLICATE, OR DISTRIBUTE. PAGE 21 OF 42** 

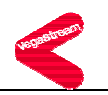

set . advanced.lan.ftp.ping test="1" set . advanced.lan.ftp.timeout="20" set . advanced.lan.ftp.username="whatever" purge . advanced.lan.port range cp. advanced.lan.port range.1 set .\_advanced.lan.port\_range.1.max="19999" set . advanced.lan.port range.1.min="10000" set . advanced.lan.port range.1.name="rtp\_range1" set . advanced.lan.port range.1.protocol="udp" cp .\_advanced.lan.port\_range.2 set . advanced.lan.port range.2.max="19999" set . advanced.lan.port range.2.min="10000" set . advanced.lan.port range.2.name="t38 tcp range1" set . advanced.lan.port range.2.protocol="tcp" cp. advanced.lan.port range.3 set .\_advanced.lan.port\_range.3.max="80" set . advanced.lan.port range.3.min="80" set . advanced.lan.port range.3.name="webserver" set .\_advanced.lan.port\_range.3.protocol="tcp" cp .\_advanced.lan.port\_range.4 set .\_advanced.lan.port\_range.4.max="5060" set . advanced.lan.port range.4.min="5060" set .\_advanced.lan.port\_range.4.name="sip\_udp" set . advanced.lan.port range.4.protocol="udp" cp. advanced.lan.port range.5 set . advanced.lan.port range.5.max="5060" set . advanced.lan.port range.5.min="5060" set . advanced.lan.port range.5.name="sip\_tcp" set .\_advanced.lan.port\_range.5.protocol="tcp" purge .\_advanced.lan.port\_range\_list cp .\_advanced.lan.port\_range\_list.1 set .\_advanced.lan.port\_range\_list.1.list="1" set . advanced.lan.port range list.1.name="rtp\_ports" cp. advanced.lan.port range list.2 set . advanced.lan.port range list.2.list="2" set . advanced.lan.port range list.2.name="t38 tcp ports" set . advanced.lan.telnet.port="23" set . advanced.lan.webserver.port="80" set . advanced.media.V25 control="fax" set . advanced.media.direct TDM enable="0" set . advanced.media.rtp port range list="1" set . advanced.media.rx udp source check="0" set .\_advanced.media.sysload="85"

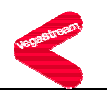

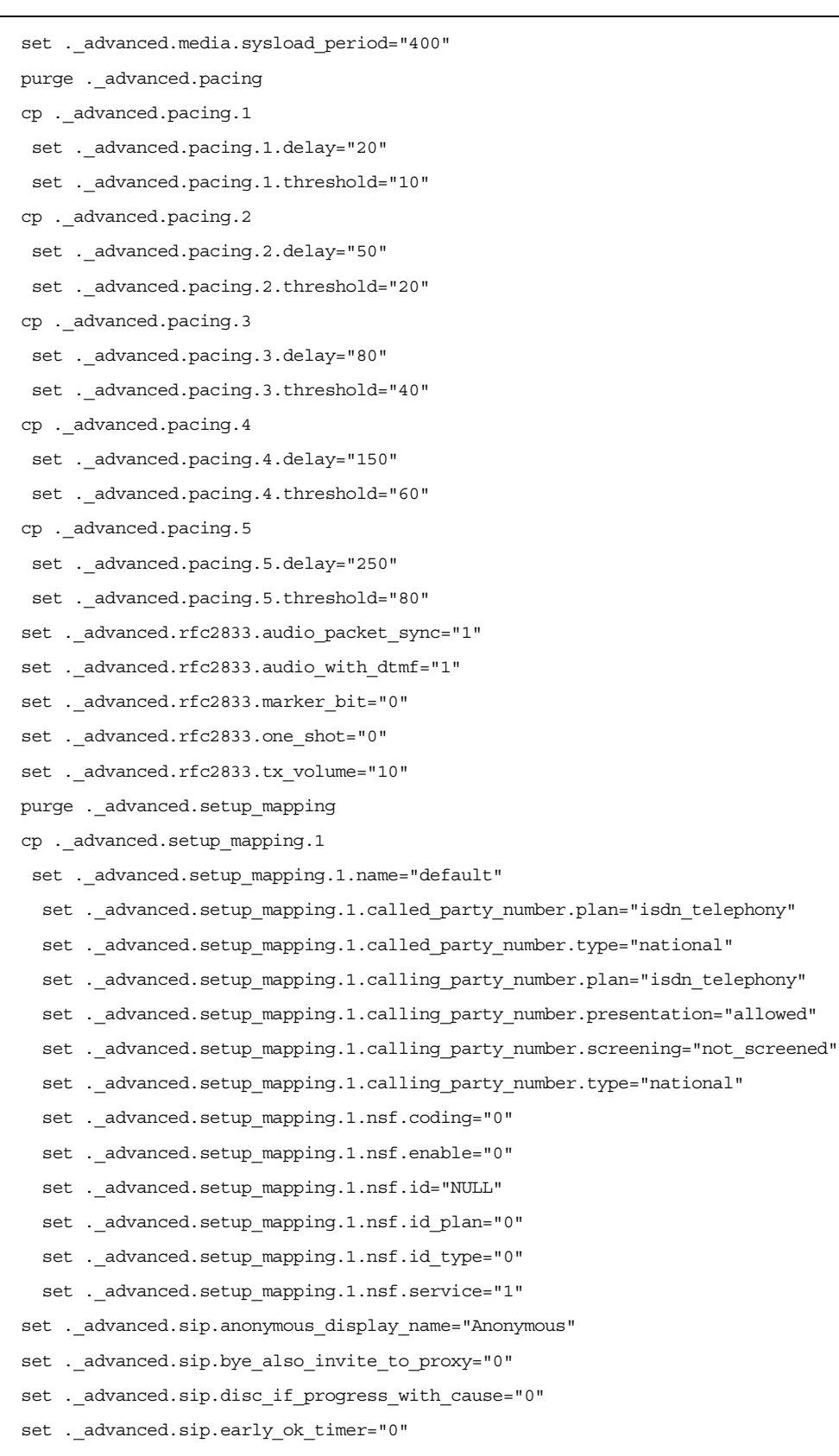

- set .\_advanced.sip.ignore\_udp\_bye="0"
- set .\_advanced.sip.ignore\_udp\_invite="0"

#### **BROADSOFT PARTNER CONFIGURATION GUIDE - VEGASTREAM VEGA 100 20-BD5067-00 ©2005 BROADSOFT INC. PROPRIETARY AND CONFIDENTIAL; DO NOT DUPLICATE, OR DISTRIBUTE. PAGE 23 OF 42**

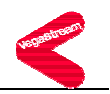

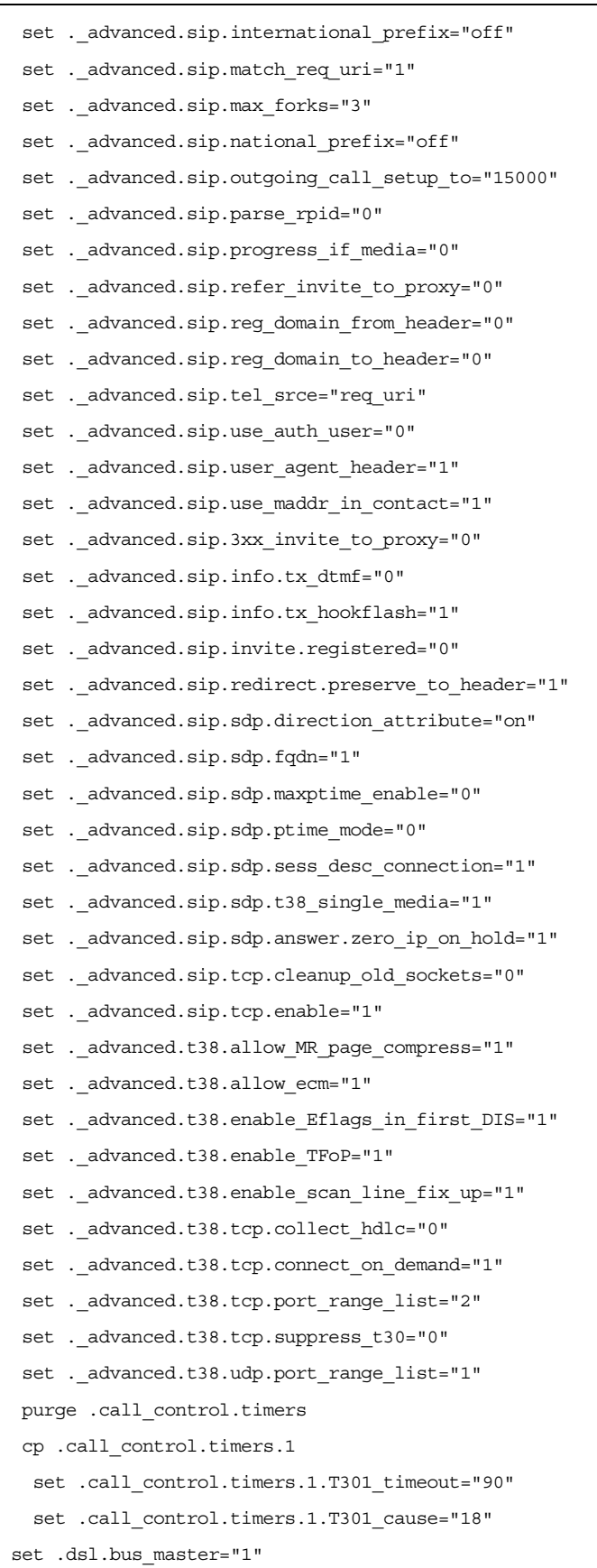

# **BR&ADSOFT®**

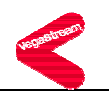

```
 set .dsl.framing="crc4" 
set .dsl.line encoding="hdb3"
 set .dsl.network="etsi" 
 set .dsl.topology="e1" 
 purge .dsl.port 
 cp .dsl.port.1 
  set .dsl.port.1.clock_master="0" 
  set .dsl.port.1.disc on user suspend="0"
   set .dsl.port.1.enable="1" 
  set .dsl.port.1.e1 rx_short_haul="1"
   set .dsl.port.1.lyr1="g711Alaw64k" 
   set .dsl.port.1.nt="0" 
   set .dsl.port.1.t1_tx_equalization="sh220_330" 
    set .dsl.port.1.cas.dial_format="." 
   set .dsl.port.1.cas.digit dial timeout="6"
    set .dsl.port.1.cas.info="dtmf" 
    set .dsl.port.1.cas.signal="em_wink" 
   set .dsl.port.1.cas.tone delay="50"
    purge .dsl.port.1.group 
    cp .dsl.port.1.group.1 
     set .dsl.port.1.group.1.alloc_chan="default" 
     set .dsl.port.1.group.1.cost="1" 
     set .dsl.port.1.group.1.dn="*" 
    set .dsl.port.1.group.1.first chan="1"
     set .dsl.port.1.group.1.interface="01" 
     set .dsl.port.1.group.1.last_chan="auto" 
    set .dsl.port.1.group.1.tunnel mode="off"
   set .dsl.port.1.isdn.cause mapping index="0"
    set .dsl.port.1.isdn.dtmf_dial_digit="#" 
    set .dsl.port.1.isdn.dtmf_dial_timeout="5" 
    set .dsl.port.1.isdn.setup_mapping_index="0" 
  cp .dsl.port.2 
  set .dsl.port.2.clock master="1"
  set .dsl.port.2.disc on user suspend="0"
   set .dsl.port.2.enable="1" 
  set .dsl.port.2.e1 rx_short_haul="1"
   set .dsl.port.2.lyr1="g711Alaw64k" 
   set .dsl.port.2.nt="1" 
   set .dsl.port.2.t1_tx_equalization="sh220_330" 
    set .dsl.port.2.cas.dial_format="." 
   set .dsl.port.2.cas.digit dial timeout="6"
    set .dsl.port.2.cas.info="dtmf" 
    set .dsl.port.2.cas.signal="em_wink"
```
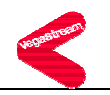

set .dsl.port.2.cas.tone delay="50" purge .dsl.port.2.group cp .dsl.port.2.group.1 set .dsl.port.2.group.1.alloc\_chan="default" set .dsl.port.2.group.1.cost="1" set .dsl.port.2.group.1.dn="\*" set .dsl.port.2.group.1.first chan="1" set .dsl.port.2.group.1.interface="02" set .dsl.port.2.group.1.last\_chan="auto" set .dsl.port.2.group.1.tunnel mode="off" set .dsl.port.2.isdn.cause mapping index="0" set .dsl.port.2.isdn.dtmf dial digit="\*" set .dsl.port.2.isdn.dtmf\_dial\_timeout="2" set .dsl.port.2.isdn.setup mapping index="0" set .dsp.g711Alaw64k.VADU\_threshold="0" set .dsp.g711Alaw64k.VP\_FIFO\_max\_delay="160" set .dsp.g711Alaw64k.VP\_FIFO\_nom\_delay="60" set .dsp.g711Alaw64k.echo\_tail\_size="16" set .dsp.g711Alaw64k.idle\_noise\_level="-7000" set .dsp.g711Alaw64k.packet time max="30" set .dsp.g711Alaw64k.packet time min="10" set .dsp.g711Alaw64k.packet time step="10" set .dsp.g711Alaw64k.rx\_gain="0" set .dsp.g711Alaw64k.tx\_gain="0" set .dsp.g711Alaw64k.data.EC\_enable="disable" set .dsp.g711Alaw64k.voice.EC\_enable="enable" set .dsp.g711Ulaw64k.VADU\_threshold="0" set .dsp.g711Ulaw64k.VP\_FIFO\_max\_delay="160" set .dsp.g711Ulaw64k.VP\_FIFO\_nom\_delay="40" set .dsp.g711Ulaw64k.echo\_tail\_size="16" set .dsp.g711Ulaw64k.idle noise level="-7000" set .dsp.g711Ulaw64k.packet\_time\_max="30" set .dsp.g711Ulaw64k.packet time min="10" set .dsp.g711Ulaw64k.packet time step="10" set .dsp.g711Ulaw64k.rx\_gain="0" set .dsp.g711Ulaw64k.tx\_gain="0" set .dsp.g711Ulaw64k.data.EC\_enable="disable" set .dsp.g711Ulaw64k.voice.EC\_enable="enable" set .dsp.g729AnnexA.VADU\_threshold="0" set .dsp.g729AnnexA.VP\_FIFO\_max\_delay="500" set .dsp.g729AnnexA.VP\_FIFO\_nom\_delay="60" set .dsp.g729AnnexA.echo\_tail\_size="16" set .dsp.g729AnnexA.idle\_noise\_level="-7000"

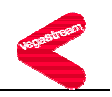

 set .dsp.g729AnnexA.packet\_time\_max="80" set .dsp.g729AnnexA.packet time min="10" set .dsp.g729AnnexA.packet time step="10" set .dsp.g729AnnexA.rx\_gain="0" set .dsp.g729AnnexA.tx\_gain="0" set .dsp.g729AnnexA.voice.EC\_enable="enable" set .dsp.g729.VADU threshold="0" set .dsp.g729.VP\_FIFO\_max\_delay="500" set .dsp.g729.VP\_FIFO\_nom\_delay="80" set .dsp.g729.echo tail size="16" set .dsp.g729.idle noise level="-7000" set .dsp.g729.packet time max="80" set .dsp.g729.packet time min="10" set .dsp.g729.packet time step="10" set .dsp.g729.rx\_gain="0" set .dsp.g729.tx\_gain="0" set .dsp.g729.voice.EC\_enable="enable" set .dsp.g7231.VADU\_threshold="0" set .dsp.g7231.VP\_FIFO\_max\_delay="500" set .dsp.g7231.VP\_FIFO\_nom\_delay="30" set .dsp.g7231.echo\_tail\_size="16" set .dsp.g7231.idle\_noise\_level="-7000" set .dsp.g7231.packet time max="60" set .dsp.q7231.packet time min="30" set .dsp.g7231.packet time step="30" set .dsp.g7231.rx\_gain="0" set .dsp.g7231.tx\_gain="0" set .dsp.g7231.voice.EC\_enable="enable" set .dsp.t38.FP\_FIFO\_nom\_delay="300" set .dsp.t38.cd\_threshold="-33" set .dsp.t38.network timeout="150" set .dsp.t38.packet\_time="40" set .dsp.t38.rate max="144" set .dsp.t38.rate min="24" set .dsp.t38.rate step="24" set .dsp.t38.timeout="15" set .dsp.t38.tx\_level="-8" set .lan.ftp="0.0.0.0" set .lan.gateway="200.100.50.1" set .lan.ip="200.100.50.19" set .lan.name="this hostname" set .lan.ntp="0.0.0.0" set .lan.ntp\_local\_offset="0000"

**BROADSOFT PARTNER CONFIGURATION GUIDE - VEGASTREAM VEGA 100 20-BD5067-00 ©2005 BROADSOFT INC. PROPRIETARY AND CONFIDENTIAL; DO NOT DUPLICATE, OR DISTRIBUTE. PAGE 27 OF 42** 

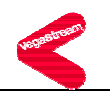

set .lan.ntp poll interval="0" set .lan.qos profile="1" set .lan.subnet="255.255.255.0" set .lan.tftp="10.203.106.200" set .lan.use dhcp="1" set .lan.dhcp.get\_dns="0" set .lan.dhcp.get\_gateway="1" set .lan.dhcp.get ntp="1" set .lan.dhcp.get\_tftp="0" purge .lan.dns\_server cp .lan.dns\_server.1 set .lan.dns\_server.1.ip="203.145.184.13" cp .lan.dns\_server.2 set .lan.dns server.2.ip="0.0.0.0" cp .lan.dns\_server.3 set .lan.dns\_server.3.ip="0.0.0.0" purge .lan.host cp .lan.host.1 set .lan.host.1.ip="127.0.0.1" set .lan.host.1.name="loopback" set .lan.nat.enable="0" set .lan.nat.private subnet list index="1" purge .lan.nat.port\_entry cp .lan.nat.port\_entry.1 set .lan.nat.port entry.1.external port min="0" set .lan.nat.port entry.1.internal port range index="0" set .lan.nat.port\_entry.1.name="port\_name" purge .lan.nat.port\_list cp .lan.nat.port\_list.1 set .lan.nat.port\_list.1.list="all" set .lan.nat.port\_list.1.name="default\_port\_list" purge .lan.nat.profile cp .lan.nat.profile.1 set .lan.nat.profile.1.external\_ip="0.0.0.0" set .lan.nat.profile.1.port list index="0" set .lan.phy.full\_duplex="0" set .lan.phy.10baset="1" set .lan.phy.100basetx="1" purge .lan.private\_subnet cp .lan.private\_subnet.1 set .lan.private subnet.1.ip="0.0.0.0" set .lan.private\_subnet.1.name="subnet\_name" set .lan.private\_subnet.1.subnet="255.255.255.0"

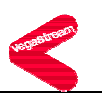

```
 cp .lan.private_subnet.2 
   set .lan.private_subnet.2.ip="0.0.0.0" 
  set .lan.private subnet.2.name="Any IP"
  set .lan.private subnet.2.subnet="0.0.0.0"
 purge .lan.private subnet list
  cp .lan.private_subnet_list.1 
   set .lan.private_subnet_list.1.list="all" 
  set .lan.private subnet list.1.name="default subnet list"
  cp .lan.private_subnet_list.2 
  set .lan.private subnet list.2.list="2"
  set .lan.private subnet list.2.name="Any IP"
  set .lan.8021q.accept_non_tagged="1" 
  set .lan.8021q.enable="0" 
 set .logger.bill_warn_threshold="90" 
 set .logger.max_billings="100" 
 set .logger.max_messages="100" 
 set .logger.prompt="%n%p>" 
 set .logger.radius.format="cisco_overload" 
  set .logger.radius.max_retry_time="4000" 
  set .logger.radius.name="this_radius_hostname" 
 set .logger.radius.retries="4" 
  set .logger.radius.retry_time="500" 
  set .logger.radius.window_size="10" 
  purge .logger.radius.server 
   cp .logger.radius.server.1 
    set .logger.radius.server.1.enable="0" 
   set .logger.radius.server.1.ipname="0.0.0.0" 
    set .logger.radius.server.1.port="1813" 
    set .logger.radius.server.1.secret="testing123" 
   cp .logger.radius.server.2 
    set .logger.radius.server.2.enable="0" 
    set .logger.radius.server.2.ipname="0.0.0.0" 
    set .logger.radius.server.2.port="1813" 
    set .logger.radius.server.2.secret="testing123" 
 purge .media.cap 
  cp .media.cap.1 
   set .media.cap.1.codec="g7231" 
  cp .media.cap.2 
   set .media.cap.2.codec="g711Alaw64k" 
  cp .media.cap.3 
   set .media.cap.3.codec="g711Ulaw64k" 
  cp .media.cap.4
```

```
 set .media.cap.4.codec="t38tcp"
```
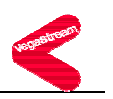

```
 cp .media.cap.5 
  set .media.cap.5.codec="t38udp" 
 set .media.control.1.dynamic update.enable="1"
  set .media.control.1.dynamic_update.frequency="50" 
 set .media.control.1.dynamic update.ip follow="1"
  set .media.control.1.dynamic_update.private_subnet_list_index="2" 
 purge .media.packet.g711Alaw64k 
  cp .media.packet.g711Alaw64k.1 
  set .media.packet.g711Alaw64k.1.VADU_enable_flag="1" 
  set .media.packet.g711Alaw64k.1.out_of_band_DTMF="0" 
  set .media.packet.g711Alaw64k.1.packet_time="30" 
  cp .media.packet.g711Alaw64k.2 
  set .media.packet.g711Alaw64k.2.VADU_enable_flag="0" 
  set .media.packet.g711Alaw64k.2.out_of_band_DTMF="0" 
  set .media.packet.g711Alaw64k.2.packet_time="20" 
 purge .media.packet.g711Ulaw64k 
  cp .media.packet.g711Ulaw64k.1 
  set .media.packet.g711Ulaw64k.1.VADU_enable_flag="1" 
  set .media.packet.g711Ulaw64k.1.out_of_band_DTMF="0" 
  set .media.packet.g711Ulaw64k.1.packet_time="20" 
  cp .media.packet.g711Ulaw64k.2 
  set .media.packet.g711Ulaw64k.2.VADU_enable_flag="0" 
  set .media.packet.g711Ulaw64k.2.out_of_band_DTMF="0" 
  set .media.packet.g711Ulaw64k.2.packet_time="20" 
  purge .media.packet.g729AnnexA 
  cp .media.packet.g729AnnexA.1 
  set .media.packet.g729AnnexA.1.VADU_enable_flag="1" 
  set .media.packet.g729AnnexA.1.out_of_band_DTMF="0" 
  set .media.packet.g729AnnexA.1.packet_time="20" 
 purge .media.packet.g729 
  cp .media.packet.g729.1 
  set .media.packet.g729.1.VADU_enable_flag="0" 
  set .media.packet.g729.1.out_of_band_DTMF="0" 
  set .media.packet.g729.1.packet_time="20" 
 purge .media.packet.g7231 
  cp .media.packet.g7231.1 
  set .media.packet.g7231.1.VADU_enable_flag="1" 
  set .media.packet.g7231.1.out_of_band_DTMF="1" 
 set .media.packet.g7231.1.packet time="30"
 purge .media.packet.t38tcp 
  cp .media.packet.t38tcp.1 
  set .media.packet.t38tcp.1.max_rate="144" 
  set .media.packet.t38tcp.1.tcf="local"
```
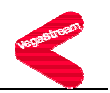

```
 purge .media.packet.t38udp 
  cp .media.packet.t38udp.1 
   set .media.packet.t38udp.1.max_rate="144" 
   set .media.packet.t38udp.1.tcf="transferred" 
 purge .mib2.communities 
 cp .mib2.communities.1 
  set .mib2.communities.1.get="1" 
  set .mib2.communities.1.name="public" 
  set .mib2.communities.1.set="1" 
  set .mib2.communities.1.traps="1" 
 purge .mib2.managers 
 cp .mib2.managers.1 
  set .mib2.managers.1.community="public" 
  set .mib2.managers.1.ip="0.0.0.0" 
  set .mib2.managers.1.subnet="255.255.255.0" 
 set .mib2.system.sysContact="www.abcdefghijwhatever.com" 
 set .mib2.system.sysLocation="PlanetEarth" 
 purge .planner.group 
 cp .planner.group.1 
  set .planner.group.1.active_times="0000-2359" 
  set .planner.group.1.cause="0" 
  set .planner.group.1.gatekeeper="off" 
  set .planner.group.1.lan="off" 
  set .planner.group.1.name="Default" 
  set .planner.group.1.priority="0" 
 set .planner.post_profile.enable="0" 
  purge .planner.post_profile.plan 
  cp .planner.post_profile.plan.1 
   set .planner.post_profile.plan.1.dest="TYPE:international" 
   set .planner.post_profile.plan.1.enable="0" 
   set .planner.post_profile.plan.1.name="International" 
   set .planner.post_profile.plan.1.srce="TEL:00<.*>" 
 purge .planner.profile 
 cp .planner.profile.1 
  set .planner.profile.1.enable="1" 
  set .planner.profile.1.name="default" 
   purge .planner.profile.1.plan 
   cp .planner.profile.1.plan.1 
    set .planner.profile.1.plan.1.cost="0" 
    set .planner.profile.1.plan.1.dest="IF:99,TEL:<1>" 
    set .planner.profile.1.plan.1.group="0" 
    set .planner.profile.1.plan.1.name="default"
```

```
 set .planner.profile.1.plan.1.srce="IF:02,TEL:<.*>"
```
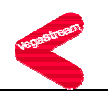

```
 cp .planner.profile.1.plan.2 
     set .planner.profile.1.plan.2.cost="0" 
     set .planner.profile.1.plan.2.dest="IF:02,TEL:<1>" 
     set .planner.profile.1.plan.2.group="0" 
     set .planner.profile.1.plan.2.name="new_plan" 
     set .planner.profile.1.plan.2.srce="IF:99,TEL:<.*>" 
  set .planner.whitelist.enable="0" 
 purge .planner.whitelist 
  cp .planner.whitelist.1 
   set .planner.whitelist.1.name="default" 
   set .planner.whitelist.1.number="IF:.*" 
  set .qos_profile.stats.cdr_detail="low" 
  set .qos_profile.stats.enable="0" 
 set .gos profile.stats.max no cdrs="100"
 set .gos profile.stats.monitoring interval="300"
 set .gos profile.stats.monitoring threshold="50"
 set .gos_profile.stats.gos_warn_threshold="80"
    set .gos profile.stats.events.call.average jitter.enable="0"
     set .qos_profile.stats.events.call.average_jitter.threshold="50" 
     set .qos_profile.stats.events.call.jitter_buf_overflow.enable="0" 
    set .qos profile.stats.events.call.jitter buf underflow.enable="0"
    set .gos profile.stats.events.call.packet error rate.enable="0"
    set .gos_profile.stats.events.call.packet_error_rate.threshold_rate="5"
    set .gos profile.stats.events.call.packet loss.enable="0"
    set .gos_profile.stats.events.call.packet_loss.threshold_rate="5"
    set .gos_profile.stats.events.call.pkt_playout_delay.enable="0"
    set .gos_profile.stats.events.call.pkt_playout_delay.threshold="250"
    set .qos profile.stats.events.gateway.average jitter.enable="0"
     set .qos_profile.stats.events.gateway.average_jitter.threshold="50" 
     set .qos_profile.stats.events.gateway.lan_link.enable="0" 
     set .qos_profile.stats.events.gateway.packet_loss.enable="0" 
     set .qos_profile.stats.events.gateway.packet_loss.threshold_rate="5" 
    set .gos_profile.stats.events.gateway.pkt_playout_delay.enable="0"
     set .qos_profile.stats.events.gateway.pkt_playout_delay.threshold="250" 
   set .qos_profile.stats.report.frequency="50" 
  set .gos profile.stats.report.method="off"
  set .gos profile.stats.report.type="gateway"
 purge .qos_profile 
 cp .qos_profile.1 
 set .gos_profile.1.name="Default"
  set .gos profile.1.tos.default priority="0x00"
  set .qos profile.1.tos.media priority="0x00"
   set .qos_profile.1.tos.signalling_priority="0x00"
```
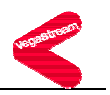

```
set .qos profile.1.8021q.default priority="0"
   set .qos_profile.1.8021q.media_priority="0" 
  set .gos profile.1.8021q.signalling priority="0"
  set .qos profile.1.8021q.vlan_id="0"
  set .qos profile.1.8021q.vlan name="Default"
 cp .qos_profile.2 
  set .qos_profile.2.name="Voice" 
  set .gos profile.2.tos.default priority="0x00"
   set .qos_profile.2.tos.media_priority="0x00" 
  set .gos profile.2.tos.signalling priority="0x00"
   set .qos_profile.2.8021q.default_priority="0" 
   set .qos_profile.2.8021q.media_priority="0" 
  set .qos profile.2.8021q.signalling priority="0"
  set .gos profile.2.8021q.vlan_id="0"
  set .gos profile.2.8021q.vlan name="Voice"
 set .sip.PRACK="off" 
 set .sip.RTP_AVP="0,8,4,18 " 
 set .sip.T1="500" 
 set .sip.T2="4000" 
 set .sip.accept_non_proxy_invites="0" 
 set .sip.cost="1" 
 set .sip.dtmf_info="mode1" 
 set .sip.dtmf_transport="rfc2833" 
set .sip.enable fax="1"
set .sip.enable modem="1"
set .sip.enable t38="1"
 set .sip.fax_detect="terminating" 
 set .sip.interface="99" 
 set .sip.local_rx_port="5060" 
 set .sip.max_calls="60" 
 set .sip.media_control_profile="0" 
 set .sip.modem_detect="terminating" 
 set .sip.qos_profile="0" 
 set .sip.reg_domain="as.broadworks.net" 
set .sip.reg enable="1"
set .sip.reg expiry="600"
 set .sip.reg_on_startup="0" 
set .sip.reg req uri port="5060"
set .sip.req uri port="5060"
 set .sip.rfc2833_payload="101" 
 set .sip.sig_transport="udp" 
 set .sip.signalling_app_id="none" 
  purge .sip.auth.user
```
# **BR&ADSOFT®**

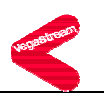

 cp .sip.auth.user.1 set .sip.auth.user.1.enable="1" set .sip.auth.user.1.password="My\_pswd" set .sip.auth.user.1.prefix token index="0" set .sip.auth.user.1.srce="IF:02" set .sip.auth.user.1.suffix\_token\_index="0" set .sip.auth.user.1.username="2408881445" cp .sip.auth.user.2 set .sip.auth.user.2.enable="1" set .sip.auth.user.2.password="My\_pswd\_2" set .sip.auth.user.2.prefix token index="0" set .sip.auth.user.2.srce="IF:02" set .sip.auth.user.2.suffix token index="0" set .sip.auth.user.2.username="2408881433" set .sip.proxy.min\_valid\_response="180" set .sip.proxy.mode="dnssrv" set .sip.proxy.timeout\_ms="5000" purge .sip.proxy cp .sip.proxy.1 set .sip.proxy.1.enable="1" set .sip.proxy.1.ipname="revas.broadworks.net" set .sip.proxy.1.port="5060" cp .sip.proxy.2 set .sip.proxy.2.enable="0" set .sip.proxy.2.ipname="ns.broadworks.net" set .sip.proxy.2.port="5060" cp .sip.proxy.3 set .sip.proxy.3.enable="0" set .sip.proxy.3.ipname="as.broadworks.net" set .sip.proxy.3.port="5060" purge .sip.reg.user cp .sip.reg.user.1 set .sip.reg.user.1.auth user index="1" set .sip.reg.user.1.dn="1445" set .sip.reg.user.1.enable="1" set .sip.reg.user.1.prefix token index="0" set .sip.reg.user.1.suffix token index="0" set .sip.reg.user.1.username="2408881445" cp .sip.reg.user.2 set .sip.reg.user.2.auth\_user\_index="2" set .sip.reg.user.2.dn="1433" set .sip.reg.user.2.enable="1" set .sip.reg.user.2.prefix\_token\_index="0"

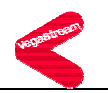

```
set .sip.reg.user.2.suffix token index="0"
    set .sip.reg.user.2.username="2408881433" 
 set .sip.registrar.max registrars="3"
  set .sip.registrar.min_valid_response="200" 
  set .sip.registrar.mode="dnssrv" 
  set .sip.registrar.timeout_ms="5000" 
 purge .sip.registrar 
  cp .sip.registrar.1 
   set .sip.registrar.1.enable="1" 
   set .sip.registrar.1.ipname="as.broadworks.net" 
   set .sip.registrar.1.port="5060" 
  purge .sip.token 
  cp .sip.token.1 
  set .sip.token.1.value="unit1" 
  cp .sip.token.2 
   set .sip.token.2.value="01" 
set .tones.busytone seq="3"
set .tones.callwait1 seq="6"
 set .tones.callwait2_seq="7" 
 set .tones.dialtone_seq="1" 
 set .tones.fastbusy_seq="4" 
set .tones.ringback seq="5"
 set .tones.stutterd_seq="2" 
 purge .tones.def 
  cp .tones.def.1 
   set .tones.def.1.amp1="6000" 
  set .tones.def.1.amp2="6000" 
   set .tones.def.1.amp3="0" 
   set .tones.def.1.amp4="0" 
   set .tones.def.1.freq1="350" 
   set .tones.def.1.freq2="440" 
   set .tones.def.1.freq3="0" 
   set .tones.def.1.freq4="0" 
   set .tones.def.1.name="dialtone" 
   set .tones.def.1.off_time="0" 
   set .tones.def.1.on_time="0" 
   set .tones.def.1.repeat="1" 
  cp .tones.def.2 
   set .tones.def.2.amp1="6000" 
   set .tones.def.2.amp2="6000" 
   set .tones.def.2.amp3="0" 
   set .tones.def.2.amp4="0" 
   set .tones.def.2.freq1="350"
```
# **BR&ADSOFT®**

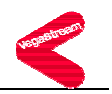

```
 set .tones.def.2.freq2="440" 
  set .tones.def.2.freq3="0" 
  set .tones.def.2.freq4="0" 
 set .tones.def.2.name="stutter dialtone"
  set .tones.def.2.off_time="100" 
  set .tones.def.2.on_time="100" 
  set .tones.def.2.repeat="1" 
 cp .tones.def.3 
  set .tones.def.3.amp1="5000" 
  set .tones.def.3.amp2="5000" 
  set .tones.def.3.amp3="0" 
  set .tones.def.3.amp4="0" 
  set .tones.def.3.freq1="480" 
  set .tones.def.3.freq2="620" 
  set .tones.def.3.freq3="0" 
  set .tones.def.3.freq4="0" 
  set .tones.def.3.name="busy" 
  set .tones.def.3.off_time="500" 
  set .tones.def.3.on_time="500" 
  set .tones.def.3.repeat="1" 
 cp .tones.def.4 
  set .tones.def.4.amp1="5000" 
  set .tones.def.4.amp2="5000" 
  set .tones.def.4.amp3="0" 
  set .tones.def.4.amp4="0" 
  set .tones.def.4.freq1="480" 
  set .tones.def.4.freq2="620" 
  set .tones.def.4.freq3="0" 
  set .tones.def.4.freq4="0" 
  set .tones.def.4.name="fastbusy" 
  set .tones.def.4.off_time="300" 
  set .tones.def.4.on_time="300" 
  set .tones.def.4.repeat="1" 
 cp .tones.def.5 
  set .tones.def.5.amp1="5000" 
  set .tones.def.5.amp2="5000" 
  set .tones.def.5.amp3="0" 
  set .tones.def.5.amp4="0" 
  set .tones.def.5.freq1="480" 
  set .tones.def.5.freq2="440" 
  set .tones.def.5.freq3="0" 
  set .tones.def.5.freq4="0" 
  set .tones.def.5.name="ringing"
```
# **BR&ADSOFT®**

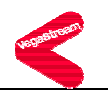

```
 set .tones.def.5.off_time="4000" 
  set .tones.def.5.on_time="2000" 
  set .tones.def.5.repeat="1" 
 cp .tones.def.6 
  set .tones.def.6.amp1="32000" 
  set .tones.def.6.amp2="32000" 
  set .tones.def.6.amp3="32000" 
  set .tones.def.6.amp4="32000" 
  set .tones.def.6.freq1="1400" 
  set .tones.def.6.freq2="2060" 
  set .tones.def.6.freq3="2450" 
  set .tones.def.6.freq4="2600" 
  set .tones.def.6.name="offhook_warning" 
  set .tones.def.6.off_time="100" 
  set .tones.def.6.on_time="100" 
  set .tones.def.6.repeat="1" 
 cp .tones.def.7 
  set .tones.def.7.amp1="5000" 
  set .tones.def.7.amp2="0" 
  set .tones.def.7.amp3="0" 
  set .tones.def.7.amp4="0" 
  set .tones.def.7.freq1="440" 
  set .tones.def.7.freq2="0" 
  set .tones.def.7.freq3="0" 
  set .tones.def.7.freq4="0" 
  set .tones.def.7.name="callwait" 
  set .tones.def.7.off_time="50" 
  set .tones.def.7.on_time="300" 
  set .tones.def.7.repeat="0" 
 set .tones.net.disc="0" 
 set .tones.net.fail="0" 
 set .tones.net.ring="1" 
 purge .tones.seq 
 cp .tones.seq.1 
  set .tones.seq.1.name="dial_seq" 
  set .tones.seq.1.repeat="0" 
  purge .tones.seq.1.tone 
   cp .tones.seq.1.tone.1 
    set .tones.seq.1.tone.1.duration="600000" 
   set .tones.seq.1.tone.1.play tone="1"
   cp .tones.seq.1.tone.2 
    set .tones.seq.1.tone.2.duration="0" 
    set .tones.seq.1.tone.2.play_tone="6"
```
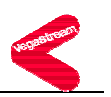

```
 cp .tones.seq.2 
  set .tones.seq.2.name="stutter_dial_seq" 
  set .tones.seq.2.repeat="0" 
  purge .tones.seq.2.tone 
   cp .tones.seq.2.tone.1 
    set .tones.seq.2.tone.1.duration="2000" 
    set .tones.seq.2.tone.1.play_tone="2" 
   cp .tones.seq.2.tone.2 
    set .tones.seq.2.tone.2.duration="598000" 
    set .tones.seq.2.tone.2.play_tone="1" 
   cp .tones.seq.2.tone.3 
    set .tones.seq.2.tone.3.duration="0" 
   set .tones.seq.2.tone.3.play tone="6"
 cp .tones.seq.3 
  set .tones.seq.3.name="busy_seq" 
  set .tones.seq.3.repeat="0" 
  purge .tones.seq.3.tone 
  cp .tones.seq.3.tone.1 
    set .tones.seq.3.tone.1.duration="0" 
    set .tones.seq.3.tone.1.play_tone="3" 
 cp .tones.seq.4 
  set .tones.seq.4.name="fastbusy_seq" 
  set .tones.seq.4.repeat="0" 
  purge .tones.seq.4.tone 
   cp .tones.seq.4.tone.1 
    set .tones.seq.4.tone.1.duration="0" 
   set .tones.seq.4.tone.1.play tone="4"
 cp .tones.seq.5 
  set .tones.seq.5.name="ringing_seq" 
  set .tones.seq.5.repeat="0" 
  purge .tones.seq.5.tone 
   cp .tones.seq.5.tone.1 
    set .tones.seq.5.tone.1.duration="0" 
   set .tones.seq.5.tone.1.play tone="5"
 cp .tones.seq.6 
  set .tones.seq.6.name="callwait1_seq" 
  set .tones.seq.6.repeat="0" 
  purge .tones.seq.6.tone 
   cp .tones.seq.6.tone.1 
    set .tones.seq.6.tone.1.duration="350" 
   set .tones.seq.6.tone.1.play_tone="7"
 cp .tones.seq.7 
  set .tones.seq.7.name="callwait2_seq"
```
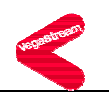

```
 set .tones.seq.7.repeat="0" 
     purge .tones.seq.7.tone 
     cp .tones.seq.7.tone.1 
      set .tones.seq.7.tone.1.duration="150" 
     set .tones.seq.7.tone.1.play_tone="7"
     cp .tones.seq.7.tone.2 
      set .tones.seq.7.tone.2.duration="150" 
     set .tones.seq.7.tone.2.play tone="132"
     cp .tones.seq.7.tone.3 
      set .tones.seq.7.tone.3.duration="150" 
      set .tones.seq.7.tone.3.play_tone="7" 
     cp .tones.seq.7.tone.4 
      set .tones.seq.7.tone.4.duration="150" 
     set .tones.seq.7.tone.4.play_tone="132"
     cp .tones.seq.7.tone.5 
      set .tones.seq.7.tone.5.duration="300" 
     set .tones.seq.7.tone.5.play tone="7"
   set .users.admin.billing="0" 
   set .users.admin.logging="3" 
   set .users.admin.prompt="%u%p>" 
 set .users.admin.remote access="1"
   set .users.admin.timeout="240" 
   set .users.billing.billing="1" 
  set .users.billing.logging="0" 
   set .users.billing.prompt="%u%p>" 
 set .users.billing.remote access="1"
  set .users.billing.timeout="0" 
  set .users.user.billing="0" 
   set .users.user.logging="3" 
  set .users.user.prompt="%u%p>" 
  set .users.user.remote_access="1" 
   set .users.user.timeout="0" 
cp . 
; PUT end
```

```
;
```
;

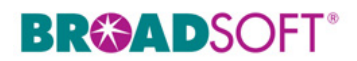

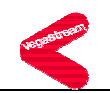

#### **Appendix B: BroadWorks Validation Package Test Items**

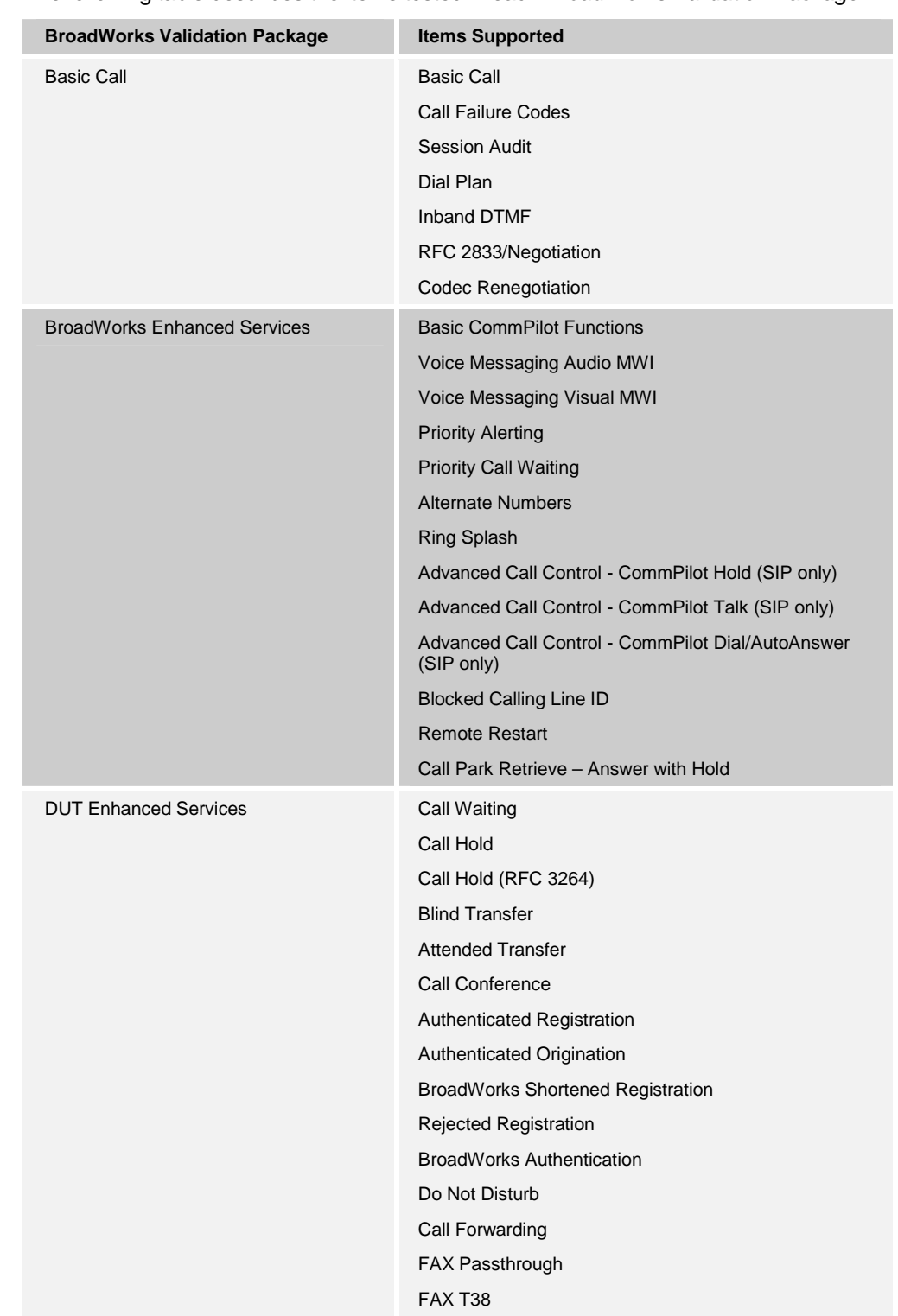

The following table describes the items tested in each *BroadWorks Validation Package*.

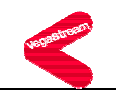

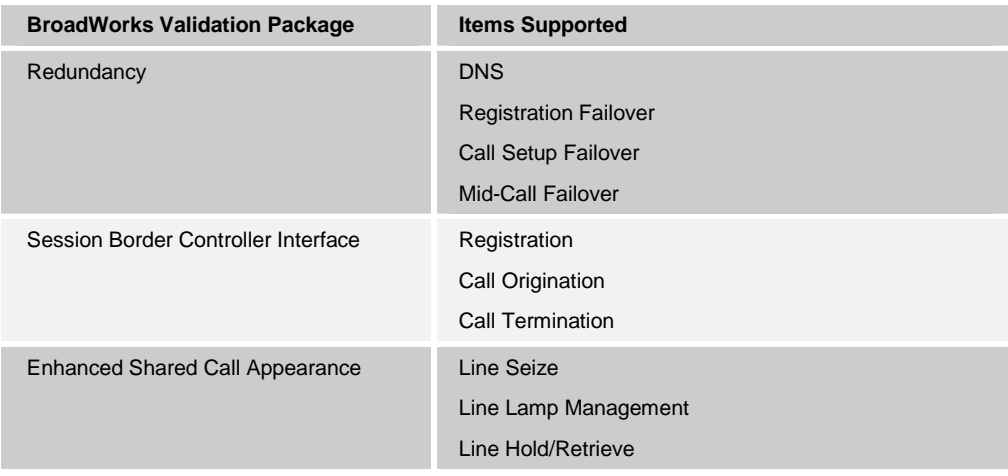

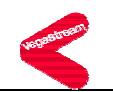

#### **7 References**

- [1] *VegaStream Vega Primer version R7.1r* available from the www.VegaAssist.com web site.
- [2] *BroadWorks Redundancy Guide*, BW-RedundancyGuide-R110.pdf, BroadSoft Release 11.0/11.1. Document is available on the BroadSoft Extranet, Version 2.
- [3] *BroadWorks Enhanced IP Phone Configuration Guide*, BW-EnhancedIPPhoneConfigGuide-R110.pdf, BroadSoft Release 11.0/11.1. Document is available on the BroadSoft Extranet, Version 1.
- [4] *VegaStream NAT Configuration* available from the www.VegaAssist.com web site.
- [5] *Configuring Vega gateways for use with an outbound proxy* available from the www.VegaAssist.com web site.